*[Centrale de mesure et d'acquisition à entrées isolées SIL2](http://www.loreme.fr/fichtech/INL100-INL150.pdf) [avec relais d'alarmes et RS485 ou Ethernet](http://www.loreme.fr/fichtech/INL100-INL150.pdf)*

## **CONFIGURATION ET UTILISATION**

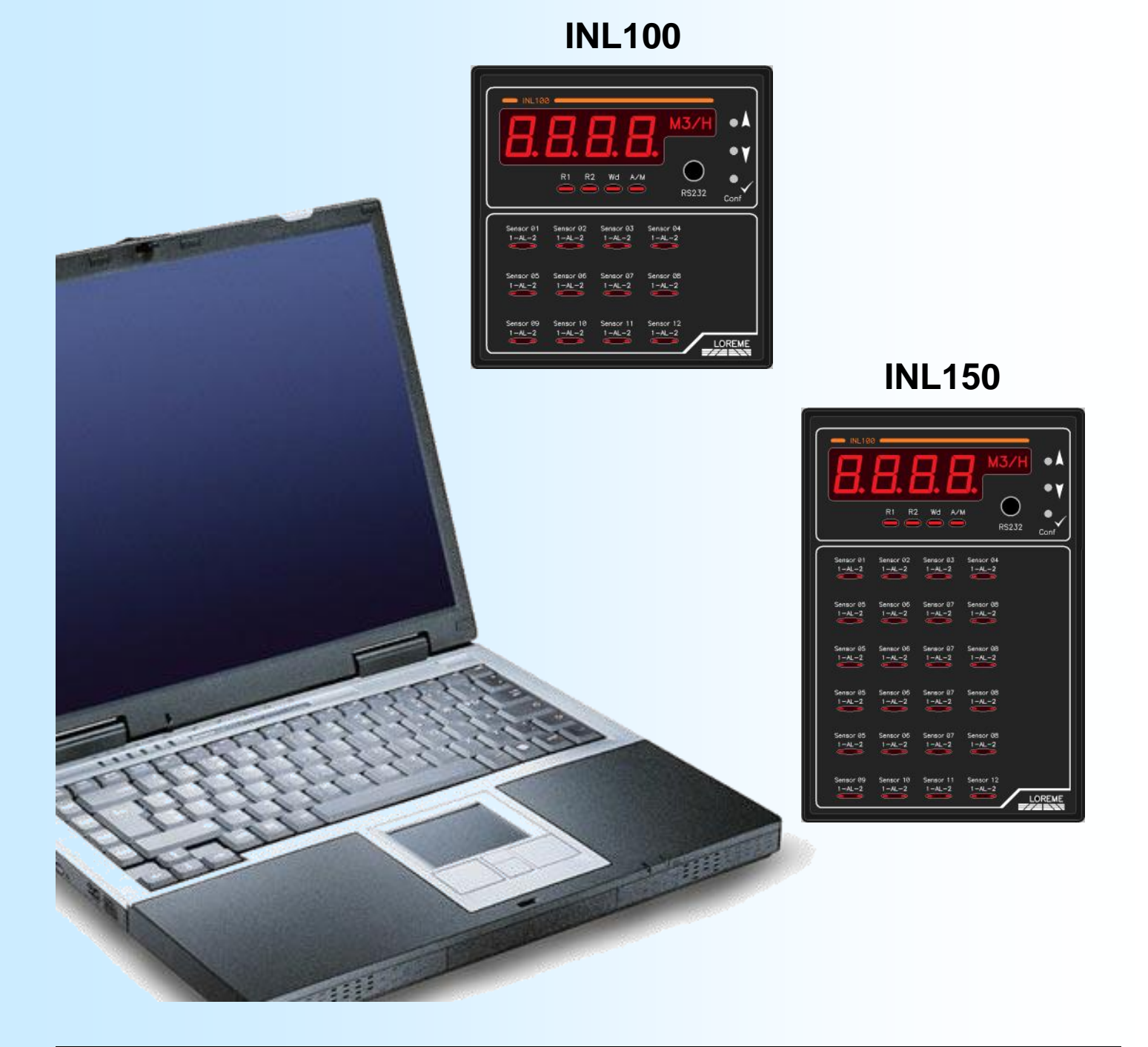

**LOREME 12, rue des Potiers d'Etain Actipole BORNY - B.P. 35014 - 57071 METZ CEDEX 3 Téléphone 03.87.76.32.51 Nous contacter: Commercial@Loreme.fr - Technique@Loreme.fr Manuel téléchargeable sur: www.loreme.fr**

*Rev 3f.17 06/06/23*

## <span id="page-1-0"></span>**Sommaire**

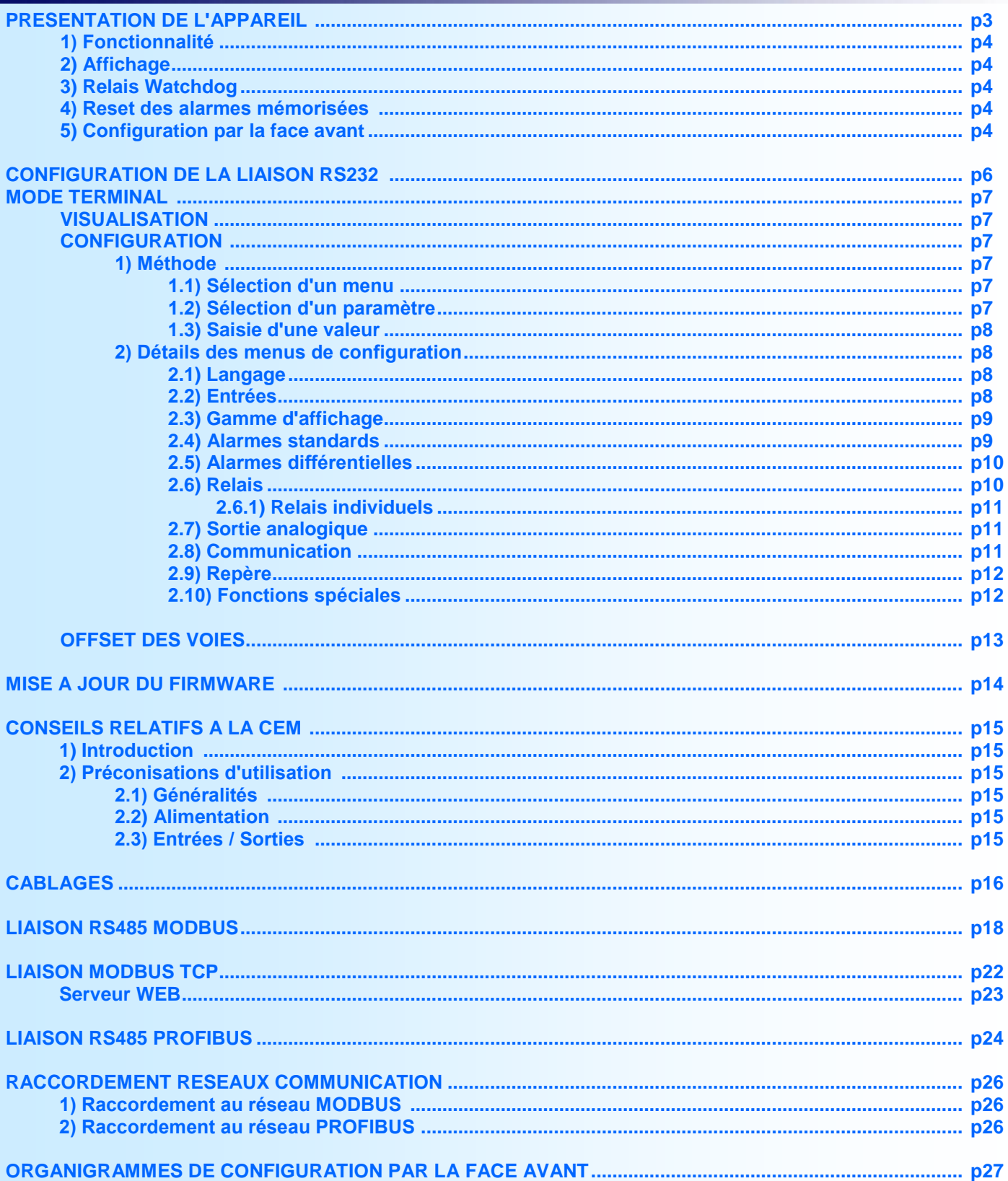

## <span id="page-2-0"></span>**Présentation de l'appareil**

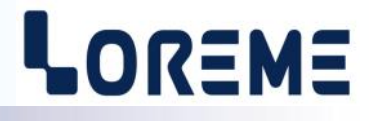

De part sa modularité ce produit permet de couvrir la fonction de simple scrutateur avec gestion d'alarme jusqu'à la centrale de mesure communicante avec fonction de traitement avancé.

Il est nécessaire de faire la différence entre les modèles.

**INL100..**: Jusqu'à 12 voies configurables individuellement, 2 alarmes par voie, 2 relais commun, 1 relais watchdog. **INL150..**: Jusqu'à 24 voies configurables individuellement, 2 alarmes par voie, 2 relais commun, 1 relais watchdog.

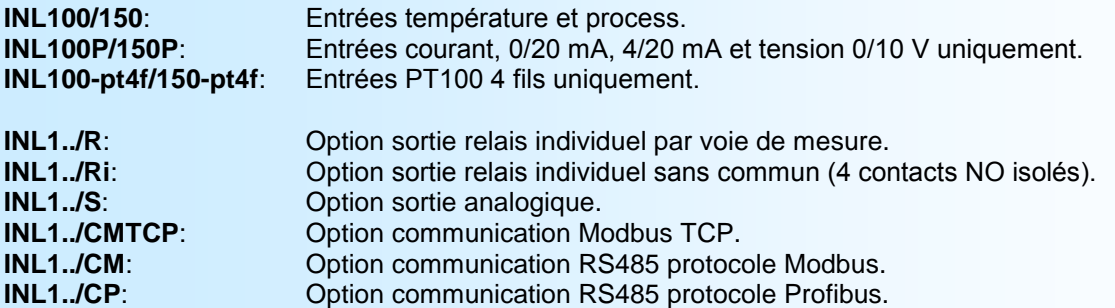

La fiche technique est téléchargeable à l'adresse: <http://www.loreme.fr/fichtech/INL100-INL150.pdf>

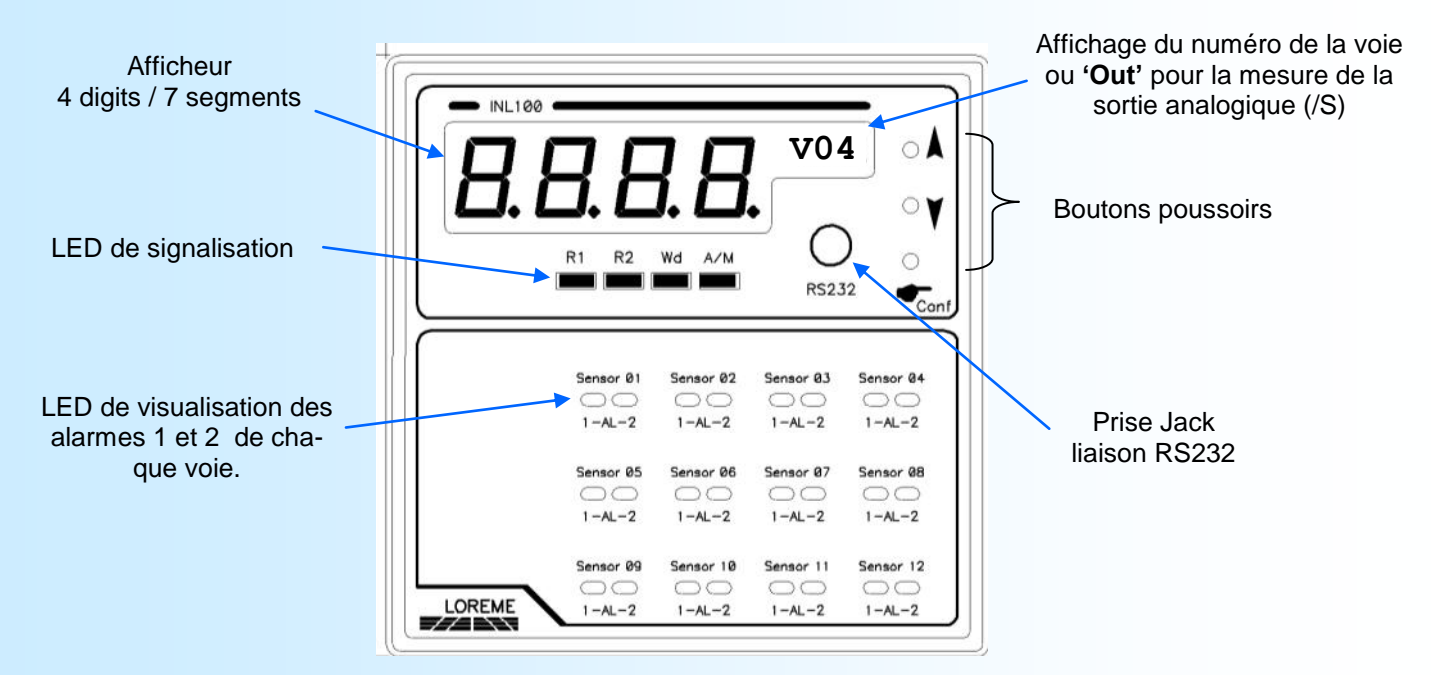

La face avant de l'appareil est composée de:

- 1 afficheur 4 digits 10 000 pts pour la visualisation de la mesure.
- 1 afficheur 4 digits alphanumérique pour le numéro de la voie affichée.
- 4 LED de signalisation:
	- R1 signalisation relais commun d'alarme 1 actif,
		- R2 signalisation relais commun d'alarme 2 actif,
		- Wd signalisation état du relais watchdog, relais ON -> LED éteinte, relais OFF -> LED allumée,
		- A/M signalisation mode d'affichage auto (LED éteinte) ou manuel (LED allumée).
- 8 à 48 LED de signalisation de l'état des alarmes 1 et 2 de chaque voie (cartes de mesures).
- 1 prise jack Ø 3,5 mm pour la liaison RS232,
- 3 boutons poussoirs:
	- A Sélection affichage manuel et incrémentation numéro de la voie, en mode mesure. Touche <OUI>, incrémentation valeur, en configuration.
	- Sélection affichage automatique, en mode mesure.
		- Touche <NON>, décrémentation valeur, en configuration
		- Conf. Accès à la configuration par la face avant en mode mesure. Validation valeur réglé en configuration.

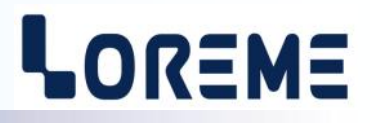

#### <span id="page-3-0"></span>**1) Fonctionnalité**

L'appareil permet de surveiller jusqu'à 12 (INL100) ou 24 (INL150) points de mesures. Il est constitué d'une carte d'affichage et de 1 à 6 cartes de mesures. Chaque carte de mesure peut gérer 4 voies.

La carte d'affichage est en communication constante avec les cartes mesures par une liaison interne.

Pour l'INL100 et INL100P, le type d'entrée est individuellement configurable. Pour un INL100-pt4F, l'entrée est figée.

Deux alarmes entièrement configurables peuvent être associés à chaque voie. La face avant permet une visualisation complète de l'état de l'appareil grâce à 2 afficheurs et de nombreuses LED. Les boutons poussoirs permettent de modifier les fonctions d'affichage et de reconfigurer l'appareil.

#### **2) Affichage**

Deux modes d'affichage sont disponibles: Le mode automatique et le mode manuel.

Le mode automatique est le mode d'affichage par défaut. Le numéro de la voie est incrémenté toute les 3 secondes.

La mesure est affiché sur 4 digits. Des messages d'erreur peuvent être affiché à la place de la mesure.

- Le message '**Err**' indique une rupture capteur ou un défaut de mesure.

- Le message '**oFF**' indique que la voie n'est pas scrutée et est non suiveuse.

#### **Remarque:**

*Un arrêt de la communication entre la carte afficheur et les cartes mesures (par ex. appareil en mode configuration ou défaut de com), fait clignoter les LED 'AL2' des voies 4, 8, 12 sur un INL100 et 4, 8, 12, 16, 20, 24 sur un INL150. Un défaut d'une carte de mesure entraine un défaut sur les 4 voies de la carte.*

#### **3) Relais Watchdog**

Dès la mise sous tension de l'appareil, le relais **Wdog** est activé. Le contact de sortie est fermé, la LED éteinte. Il se désactive dès qu'un problème interne survient (soit un défaut de communication entre la carte affichage et les cartes mesure "**Défaut M**" soit un défaut de lecture de température interne "**Défaut T**"). Dans ce cas le contact s'ouvre et la LED **Wd** s'allume.

#### **4) Reset des alarmes mémorisées**

Lorsque la fonction de mémorisation de l'alarme du relais 1 et/ou du relais 2 a été activé dans la configuration et qu'une alarme a été mémorisé, il faut appuyer simultanément sur les boutons  $\blacktriangle$  et  $\blacktriangledown$  pendant plus de 1 s pour reseter l'alarme mémoriser.

#### **5) Configuration par la face avant**

L'appareil est entièrement configurable par les bouton poussoirs de la face avant. Pour cela il faut que la fonction soit déverrouillé (par la RS232 uniquement). On peut ainsi modifier l'entrée, la gamme d'affichage, les alarmes 1 et 2, les relais et la communication sans avoir besoin d'un terminal. Les paramètres configurables dépendent du mode d'affichage sélectionnée.

En mode manuel on peut modifier, pour la **voie sélectionnée**:

- La scrutation (voie scrutée ou non scrutée et non suiveuse, ou non scrutée et suiveuse + sélection de la voie à copier).

- Le type d'entrée (si voie scrutée).
- La gamme d'affichage (entrée tension, courant et résistance uniquement) (si voie scrutée).
- Les alarmes 1 et 2 (si voie scrutée, ou non scrutée + suiveuse).

#### En mode auto on peut modifier, pour **toutes les voies (configuration commune)**:

- Le type d'entrée.
- La gamme d'affichage (entrée tension, courant et résistance uniquement).
- Les alarmes 1 et 2.
- Les paramètres des relais 1 et 2 (sécurité, mémorisation de l'alarme, retard) et des relais de voie (image, sécurité).
- Les paramètres de la sortie courant (échelles, sécurité, recopie, temps de réponse, limitation).
- Les paramètres de la communication (adresse, vitesse, parité).

L'accès à la configuration se fait simplement en appuyant sur la touche . L'appareil affiche sa révision Hard et Soft

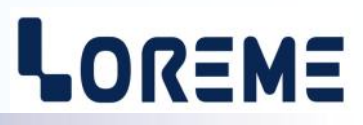

sur l'afficheur alphanumérique. Si l'accès est verrouillé ou si la voie **'Out'** est affiché en mode manuel, alors le message "**NON AUTORISE!**" est affiché. Pour chaque rubrique un message défile sur l'afficheur et le bouton (OUI) valide la fonction ou permet d'accéder au réglage du paramètre (par exemple l'échelle basse). Le bouton  $\blacktriangledown$  (NON) dévalide la fonction ou permet de passer à la rubrique suivante dans le cas d'un choix ou d'un réglage. Dans le cas du réglage de la valeur d'un paramètre, le bouton  $\blacktriangle$  permet d'incrémenter la valeur et le bouton  $\blacktriangledown$  de la décrémenter. Pendant le réglage la LED A/M clignote.

Certains paramètres sont limités (LOW ou HIGH est affiché en cas de dépassement bas ou haut). Pour mémoriser la valeur il faut appuyer sur le bouton  $\bullet$ .

A la fin de la configuration le message "**OK !"** est affiché indiquant que tous les paramètres ont été mémorisé.

**Note:** *Si aucun bouton poussoir n'est appuyée pendant plus de 30 secondes, l'appareil revient automatiquement en mode mesure.*

## <span id="page-5-0"></span>**Configuration de la liaison RS232**

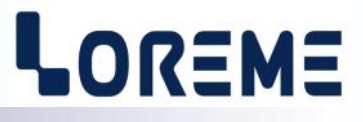

L'appareil se configure et se met à jour en mode terminal par le biais d'une liaison RS232.

### **Etape 1: installation du cordon de configuration USB**

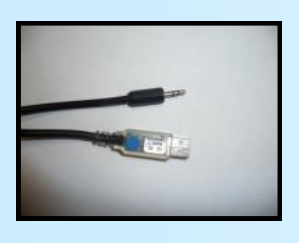

- le driver est téléchargeable sur www.loreme.fr: [http://www.loreme.fr/aff\\_produits.asp?rubid=53&langue=fr](http://www.loreme.fr/aff_produits.asp?rubid=53&langue=fr)
- Lancer le programme exécutable pour installer le driver,
- Brancher ensuite le câble sur une prise USB, Windows créer un port COMx (x >=4).

#### **Remarque :**

Le numéro du port de communication ne change pas si on utilise le même cordon de configuration sur différents port USB du PC. L'utilisation d'un autre cordon de configuration génère un autre numéro de port de communication et nécessite la reconfiguration de l'HyperTerminal.

### **Etape 2: Configuration du programme d'émulation terminal (PC sous Windows).**

Le logiciel d'émulation terminal pour PC « HyperTerminal » est résidant jusqu'à la version Windows XP, pour les **1** versions ultérieures, il est téléchargeable sur **www.loreme.fr dans la rubrique Télécharger**. (<http://www.loreme.fr/HyperTerm/htpe63.exe> ) => Lancer la procédure d'installation en cliquant sur le programme téléchargé. Lancer une connexion "hyper Terminal": **2**- Cliquer sur le bouton **"DEMARRER"** Jusqu'à la version Windows XP - Aller sur **"Programmes \ Accessoires \ Communication \ Hyper Terminal"** - Cliquer sur **"Hypertrm.exe"** Ou si le programme à été téléchargé: - Aller sur **"Tous les programmes \ HyperTerminal Private Edition"** - Cliquer sur **"HyperTerminal Private Edition"** Propriétés COM2  $7x$ **3 4** Choisir le port de communication **5** Nommer la connexion Paramètres<sup>1</sup> correspondant au câble usb. Choisir:  $|?|x|$ **Description de la connexion** - 9600 bauds **Numéro de téléph**  $\overline{\mathbf{r}}$   $\overline{\mathbf{r}}$ Bits par seconde: 9600  $\overline{\phantom{a}}$ - 8 bits de données Nouvelle connexion **DES** LOREME  $\overline{\text{B}}$ its de données :  $\overline{8}$  $\overline{\phantom{a}}$ - sans parité Entrez un nom et choisissez une icône pour la connexion - 1 bit de stop Parité : Aucun  $\overline{\phantom{a}}$ Nom:<br>LOREME - contrôle de flux: Code paus  $\overline{\phantom{a}}$  $\overline{\phantom{a}}$ Bits d'arrêt : 1 **XON/XOFF** Indicatif Contrôle de flux : Н Numéro de téléphone  $\overline{\phantom{a}}$ Connecter en utilisant : Diriger vers Com 1 Avancés. Rétablir les options par défaut Annuler  $-0K$ Annuler Le PC est en mode terminal, le relier à l'appareil en branchant le cordon RS232. La page de mesure est visualisée à **6** l'écran. Pour entrée en configuration, taper sur **"C"** au clavier. **7** En quittant l'hyper terminal, la fenêtre ci-contre apparaît. **Ex** En sauvegardant la session, le terminal sera dans la même ? Voulez-vous enregistrer la session LOREME? Ainsi, le raccourci LOREME.ht permettra de configuration au prochain communiquer avec tous les appareils LOREME.  $\overline{\phantom{a}}$  Mon Annuler démarrage. **Remarque**: Pour modifier les paramètres du mode terminal alors que celui-ci est connecté, il est nécessaire de se déconnecter, modifier les paramètres, puis de se reconnecter. LOREME 12, rue des Potiers d'Etain - 57071 Metz <sup>22</sup> 03.87.76.32.51 - Email: Commercial@Loreme.fr - Technique@Loreme.fr

## <span id="page-6-0"></span>**Mode terminal**

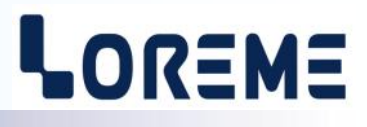

#### **Visualisation**

A la mise sous tension, l'appareil se place automatiquement en mode mesure.

Si un terminal est connecté, la page de mesures suivante est transmise toutes les 4,5 secondes: (exemple d'une page de mesure affichée par un appareil à 8 voies).

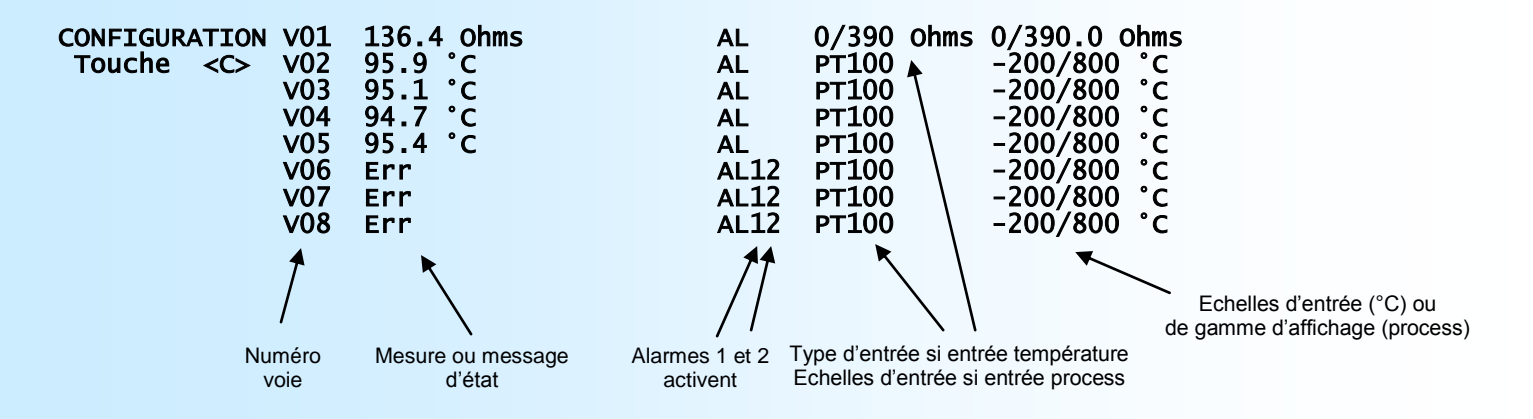

A la place de la mesure ou en complément de la mesure, différents messages peuvent être affichée:

Le message **'Err'** indique une rupture capteur.

Le message **'DEFAUT M'** indique un défaut de la mesure.

Le message **'DEFAUT T'** indique un défaut du capteur de compensation de température en entrée thermocouple. Le message '**OFF**' indique que la voie n'est pas scrutée et n'est pas suiveuse (configuration).

Les touches d'accès clavier sont les suivantes:

- **"C"** Accès à la configuration de l'appareil
- Passage en affichage automatique (défilant): L'affichage en façade passe d'une voie à l'autre et la LED « A/M » en face avant est éteinte.
- **"M"** Passage en affichage manuel: L'affichage en façade s'arrête sur une voie. A chaque appui sur **'M'**, la voie change. La LED « A/M » en face avant est allumée.

#### **Configuration**

Le manuel reprend en détail les différentes possibilités de configuration:

Pour entrer en mode configuration, il suffit d'appuyer sur la touche **"C"** du terminal. En face avant, à la place du numéro de la voie, l'appareil affiche le message '**CONF**'.

Puis les messages suivant sont affichée sur le terminal: **CONFIGURATION** REV x.y Révision de l'appareil ou **x** représente la révision Hard et **y** la révision Soft. REPERE: ---------- Repère de l'appareil, pouvant être constitué de 10 caractères alphanumérique.

#### **Remarque**

*Pendant la configuration, il se peut que les LED d'alarme 2 des voies 4, 8, 12, 16, 20 et 24 se mettent à clignoter. Ce clignotement est normal car en configuration il n'y a plus de communication interne entre la carte de contrôle et les cartes de mesures.*

#### **1) Méthode**

Lors de la configuration, différents types de questions sont posées. Pour chacune d'elles, plusieurs réponses sont possibles. Voici la description en détail de chacun des cas.

#### **1.1) Sélection d'un menu**

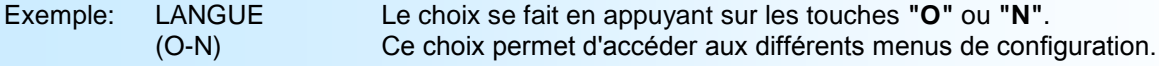

#### **1.2) Sélection d'un paramètre**

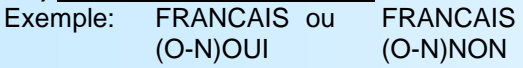

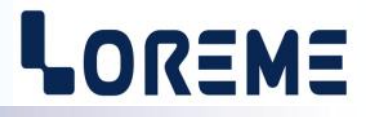

<span id="page-7-0"></span>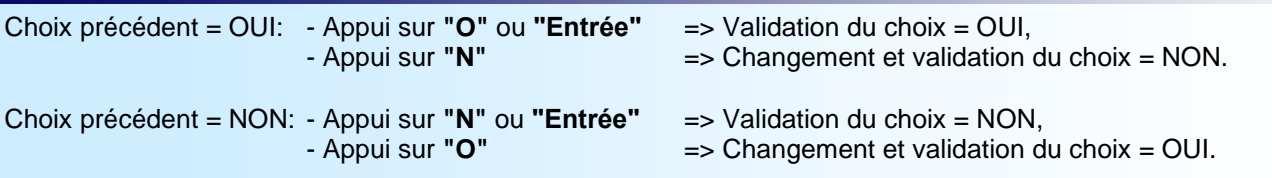

#### **1.3) Saisie d'une valeur**

Exemple: SEUIL

80 °C

Deux cas sont possibles:

- La validation sans modification par un simple appui sur **"Entrée"**,

- La modification de valeur au clavier (affichage simultané), puis validation.

#### **Remarques:**

- *- Il est possible, si l'on s'aperçoit d'une erreur commise dans la saisie d'une valeur, avant de la valider, de revenir en arrière par action sur la touche "", qui réédite le message sans tenir compte de la valeur erronée.*
- *- En mode configuration lorsque aucune action n'est effectuée, l'appareil repasse en mode exploitation après une attente de deux minutes sans tenir compte des modifications réalisées.*
- *- Si l'on se trouve en mode configuration et que l'on désire repasser en mode mesure sans tenir compte des modifications réalisées, il suffit d'appuyer sur la touche "Echap".*

#### **2) Détails des menus de configuration**

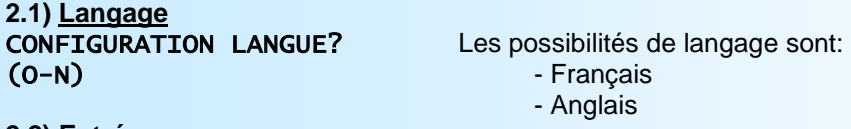

**2.2) Entrées** CONFIGURATION ENTREE? (O-N)

La page suivante est affichée lors de l'accès à la configuration des entrées:

CHOIX VOIE V01 PT100 -200.0/800.0 °C 0,1....24 V02 PT100 -200.0/800.0 °C <ENTREE> V03 PT100 -200.0/800.0 °C -> V04 PT100 -200.0/800.0 °C 0:SELECTION V05 OFF/COPIE DE LA VOIE: 01 VO6 OFF/COPIE DE LA VOIE: 02 V07 OFF/COPIE DE LA VOIE: 03 V08 OFF Numéro voie type d'entrée

Echelles d'entrée ou de gamme d'affichage des voies mesurées.

Les voies 5, 6 et 7 sont non scrutée et configurée en voie suiveuse.

La voie 8 est OFF (non scrutée et non suiveuse).

#### ... SORTIE Touche <S>

Pour modifier les paramètres d'entrée d'une voie, il faut saisir son numéro et appuyer sur la touche <Entrée>. Le numéro '0' permet de configurer l'ensemble des voies en une fois avec des paramètres identiques (configuration commune). La touche <S> sert a quitter la rubrique de configuration des entrées. Lorsque le numéro de la voie a été sélectionnée, on accède à la configuration de la voie.

VOIE 05

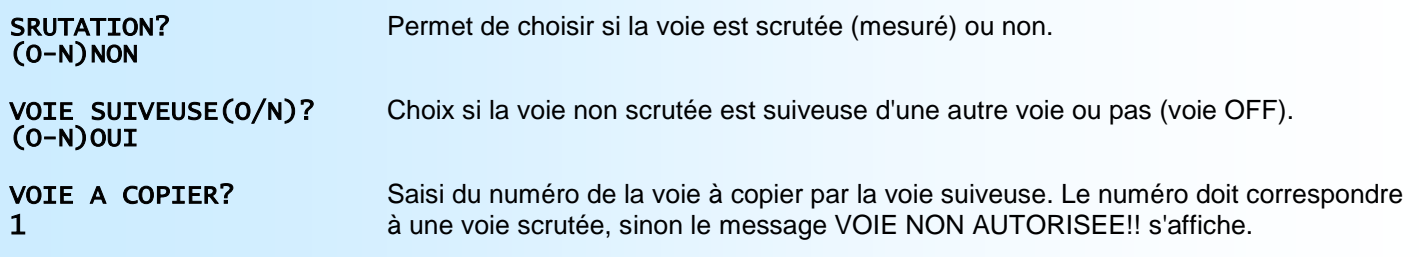

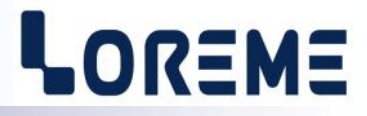

<span id="page-8-0"></span>Les échelles d'entrées sont figées.

Les possibilités d'entrée sont pour un INL100: Les possibilités d'entrée sont pour un INL100P:

- Tension (mV), 0/120 mV  $\bigcap$
- Courant (mA), 0/20 ou 4/20 mA **entrées process** Courant (mA), 0/20 ou 4/20 mA
- Résistance  $(\Omega)$ , 0/390  $\Omega$
- Pt 100 (°C), -200/800 °C
- CU10 (°C), -100/200 °C
- Thermocouple (°C) compensé.

#### Particularités:

- Thermocouple: Choix du type de thermocouple:

**B** (200 à 1800 °C) **S** (0 à 1600 °C) **E** (-250 à 1000 °C) **T** (-250 à 400 °C) **J** (-200 à 600 °C) **N** (-250 à 1350 °C) **K** (-200 à 1350 °C) **W3** (0 à 2300 °C) **R** (0 à 1750 °C) **W5** (0 à 2300 °C) (autre couple sur demande).

## **2.3) Gamme d'affichage**

GAMME D'AFFICHAGE? *La gamme d'affichage n'est accessible que pour les entrées*  $(d - N)$  *de type process*  $(\Omega, mV, mA)$ *.* 

La gamme interprète le signal d'entrée en une grandeur physique, ce qui permet de faciliter la lecture de l'information mesurée.

Ex: Entrée 4-20 mA / Gamme 0-1000 kg

 $\rightarrow$  Entrée = 12 mA, Affichage = 500 kg

Pour configurer la gamme, il faut paramétrer:

- l'unité
- le nombre de décimales
- l'échelle basse
- l'échelle haute

**L'unité** de la gamme d'affichage sert à interpréter la grandeur physique mesurée. Elle est limitée à 4 caractères. Les caractères sont saisi au clavier et affiché sur l'écran. La touche <Entrée> valide l'unité. Si l'unité est configurée par la face avant, l'utilisateur peut en choisir une dans une liste de 37 unités prédéfinies.

**Le nombre de décimal** correspond au nombre de digit que l'on veut afficher derrière le point décimal. Ce nombre est limité a 2 maximum.

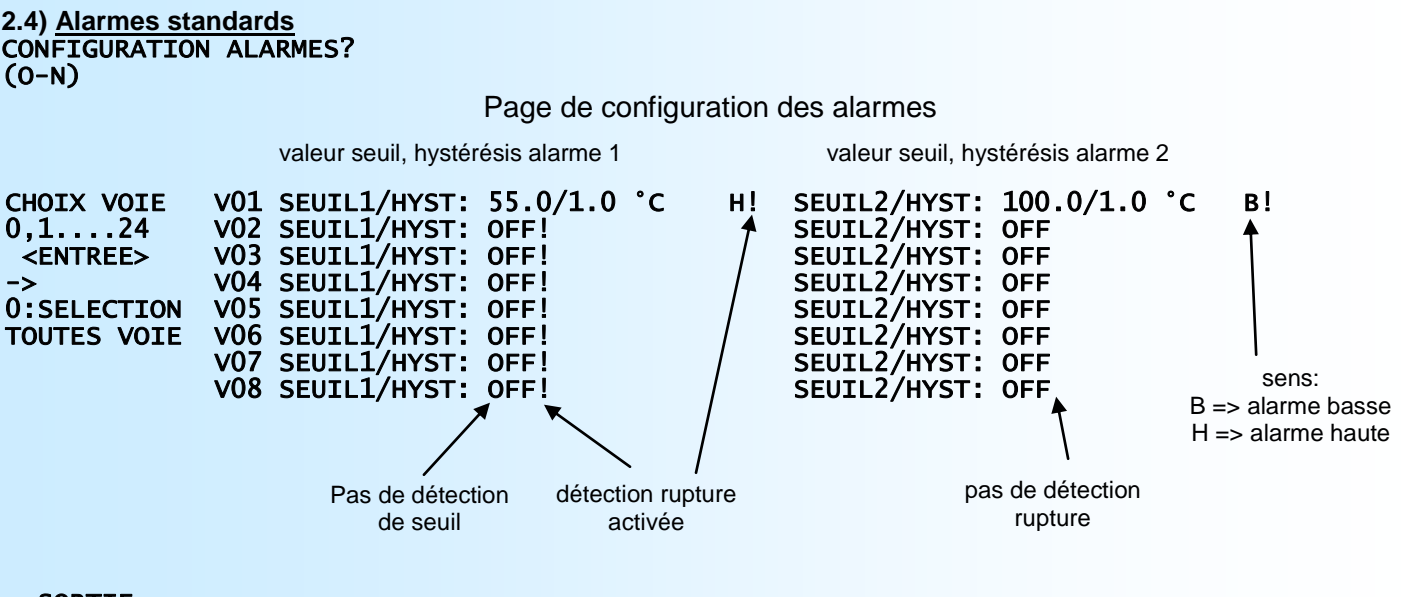

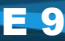

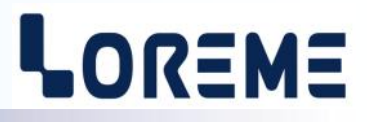

Le relais garde son état.

<span id="page-9-0"></span>Pour modifier les paramètres d'alarmes d'une voie, il faut saisir son numéro et appuyer sur la touche <Entrée>. Le numéro '0' permet de configurer des paramètres d'alarmes identiques pour les 24 voies. La touche <S> sert a quitter la rubrique de configuration des alarmes. Chaque voies possèdent 2 alarmes AL1 et AL2.

#### ALARME 1? (O-N)

#### ALARME 2? (O-N)

On choisi pour chacune de ces alarmes le type de détection:

- **- La détection de rupture** active l'alarme sur rupture capteur.
- **- La détection de seuil** active l'alarme sur dépassement de seuil. Il est nécessaire de choisir le type de seuil, haut ou bas, la valeur du seuil et de l'hystérésis. Ces deux types de détections peuvent être cumulés.

#### La **détection de seuil** fonctionne de la façon suivante:

- détection de **seuil haut**:

- .l'alarme est activée lorsque la mesure passe au dessus du seuil,
- .l'alarme est désactivée lorsque la mesure passe en dessous du seuil moins l'hystérésis.

- détection de **seuil bas**:

.l'alarme est activée lorsque la mesure passe en dessous du seuil,

.l'alarme est désactivée lorsque la mesure passe au dessus du seuil plus l'hystérésis.

#### **2.5) Alarmes différentielles**

La fonction **Alarmes différentielles** permet de configurer 2 alarmes indépendantes des alarmes AL1 et AL2. Ces alarmes surveillent l'écart entre la mesure mini et la mesure maxi de l'ensemble des voies scrutées. (**Voir page 12, rubrique « Fonctions spéciales »**)

#### **2.6) Relais**

L'appareil possède 2 relais communs R1 et R2, associés respectivement aux alarmes AL1 et AL2 de toutes les voies. Pour les relais communs, les paramètres configurables sont :

**- La sécurité**, permet de choisir si le relais est excité en alarme ou si il est excité hors alarme.

- La **mémorisation de l'alarme** (FCT MEMO ALARME).

**- La valeur du retard à l'activation,** configurable de 0 à 9999 s, détermine le temps au delà duquel l'alarme change d'état après apparition de l'évènement. La valeur du retard saisi en seconde est arrondi au multiple de 1,5 le plus proche (temps du cycle de mesure).

#### CONFIGURATION RELAIS? (O-N) RELAIS 1? (O-N) RELAIS 2?  $(O-N)$ Evènement Alarme Relais excité en alarme Relais excité hors alarme Retard Retard à l'activation Inactive **active** désexcité  $\overrightarrow{a}$  excité excité désexcité Alarme mémorisé Le relais garde son état. Alarme mémorisé

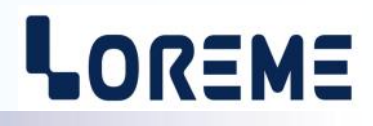

#### <span id="page-10-0"></span>**2.6.1) Relais individuels**

Cette phase de configuration est accessible uniquement si l'appareil est équipé de l'option **/R ou /Ri** . RELAIS D'ALARMES? Ou RELAIS INDIVIDUELS? (O-N) (O-N)

Les paramètres configurables sont l'affectation des alarmes et la sécurité du relais.

IMAGE D'AL1? Permet de choisir si le relais individuel est associé à l'alarme 1 (O-N)OUI IMAGE D'AL2? Permet de choisir si le relais individuel est associé à l'alarme 2 (O-N)OUI

*En sortie d'usine, les 2 alarmes sont associées aux relais individuels. L'état d'alarme des relais individuels est une fonction OU logique entre AL1 et AL2 et les relais sont excités en alarme.*

#### **2.7) Sortie analogique**

Cette phase de configuration n'est accessible que si l'appareil est équipé de l'option **/S** . CONFIGURATION SORTIE? (O-N)

Les paramètres configurables sont:

**- Les échelles de sortie 0% et 100%** permettent de définir la plage d'excursion du signal de sortie (ex: 4 à 20mA)

**- La valeur de repli** permet de positionner la sortie lors d'une rupture capteur ou d'un dépassement de capacité de mesure. La valeur saisie sera alors transmise sur la sortie.

**-** Le choix de la recopie permet d'affecter la sortie sur :

- La **moyenne**, le **maximum** ou le **minimum** de toutes les voies scrutées,
- L'**écart** entre le maximum et le minimum de toutes les voies scrutées,
- **Voie tournante**,
- La **somme** de toutes les voies scrutées,
- **Une voie** particulière.

**- Les échelles de mesure 0% et 100%** permettent d'affecter une plage d'entrée aux échelles de sorties 0% et 100% configurées (ex: 0 à 100 °C pour 4 à 20 mA).

**- Le temps de réponse** est réglable de 0 à 60 s.

**- La limitation** permet d'écrêter l'excursion du signal de sortie à l'échelle configurée quelle que soit la valeur du signal d'entrée. Seule la valeur de repli outrepasse cette fonction.

*En mode « VOIE TOURNANTE », chaque entrée scrutée est recopier sur la sortie au rythme de 1,5 s par voie. les entrées non scrutées (OFF) ou suiveuse sont ignorées. Dans ce mode le temps de réponse doit être configurer à zéro seconde. En mode 1 VOIE, la sortie se met sur la valeur de repli si la voie n'est pas scrutée.*

#### **2.8) Communication**

Cette phase de configuration n'est accessible que si l'appareil est équipé des options **/CM** ou **/CP** ou **/CMTCP**.

#### COMMUNICATION? (O-N)

#### **2.8.1) MODBUS TCP (option /CMTCP)**

Les paramètres de communication comprennent l'adresse IP et le masque réseau. L'entrée des champs se fait sur 3 digits. Le passage d'un champ à l'autre est automatique.

*Rq: Avec les boutons poussoirs en façade on accède à la configuration de l'adresse IP mais pas au masque réseau.*

#### **2.8.2) MODBUS (option /CM)**

La configuration de la communication est composée de 3 rubriques:

- **adresse** de l'appareil dans le réseau de communication (1 à 255),
- **vitesse** (1200, 2400, 4800, 9600, 19200, 38400 bauds),
- **parité** (paire, impaire, sans).

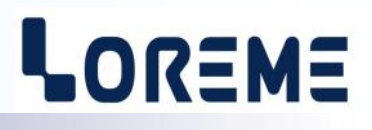

- <span id="page-11-0"></span>Les données de mesure sont disponibles sous différents formats:
	- flottant 32 bits IEEE.
	- entier 16 bits non signés (% de l'étendue d'entrée).
	- entier 32 bits signés retourné x 100

#### **2.8.3) PROFIBUS (option /CP)**

La configuration de la communication est composée de 2 rubriques:

- **adresse** de l'appareil sur le réseau (0 à 126),
- **vitesse** (9600, 19200, 93.75K, 187.5K, 0.5M, 1.5Mbauds).

Les données échangées comprennent : les mesures au format 32 bits flottant IEEE, l'état des alarmes AL1 et AL2, l'état des entrées.

*Pour plus de renseignements, veuillez consulter la partie du manuel spécifique à l'utilisation de la communication sous les protocoles Modbus ou Profibus.* 

#### **2.9) Repère**

La configuration du repère permet une identification de l'appareil. Un repère peut être constitué de 10 caractères alphanumériques au maximum. Il suffit de saisir les caractères au clavier et de valider avec la touche "Entrée". Le nouveau repère sera affiché lors de chaque accès à la configuration. Si un caractère n'est pas affichable, il est remplacé par un "-".

#### **2.10) Fonctions spéciales**

L'appareil dispose de plusieurs fonctions dites "spéciales" permettant de personnaliser son fonctionnement.

#### VERROUILLAGE CONFIG. PAR LA FACE AVANT? (O-N)NON

La fonction **Verrouillage de la configuration par la face avant** permet d'empêcher l'accès à la configuration par les touches du clavier de l'afficheur (voir page 4).

#### ALARME DIFFERENTIELLE 1? (O-N)

La fonction **Alarmes différentielles** permet de configurer 2 alarmes indépendantes des alarmes AL1 et AL2. Ces alarmes surveillent l'écart entre la mesure mini et la mesure maxi de l'ensemble des voies scrutées. Les paramètres configurable sont:

- **Détection de rupture**: L'alarme s'active si une des voies est en rupture,
- **Détection de seuil**: Si la détection est activé, on saisi alors la valeur du seuil et de l'hystérésis.

L'alarme est activée lorsque l'écart entre la mesure mini et maxi des voies est supérieur à la valeur du seuil. Il est possible de cumuler les 2 types de détections.

#### **Remarques**

- *- Les alarmes différentielles 1 et 2 n'agissent que sur les relais R1 et R2.*
- *- Si les alarmes standard et les alarmes différentielles sont validées simultanément, l'appareil réalise une fonction OU logique entre les alarmes standards et différentielles.*

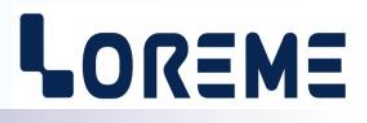

#### **OFFSET DES VOIES**

<span id="page-12-0"></span>Dans certains cas, il est intéressant de pouvoir modifier la mesure par simple action au clavier. Cette fonction peut trouver son utilité dans divers cas tels un vieillissement du capteur, un affinement de l'entrée lors d'un effet loupe... Cette fonction est disponible individuellement pour chaque voie scrutée.

Pour décaler une voie de mesure, il faut:

- être en mode mesure,
- se positionner en affichage manuel sur la voie à décaler,
- taper sur **"+"** ou **"-"** pour accéder à la fonction,
- la visualisation sur terminal devient:

**OFFSET VOIE 01: 10** n° de voie, valeur offset en point de conversion analogique/numérique. **105.2 °C** valeur physique mesurée avec offset.

- utiliser les touches **"+"** et **"-"** pour régler l'offset, la mesure tient compte du changement,
- taper sur **"ENTER"** pour mémoriser l'offset.

Pour le réglage d'une autre voie, il faut se positionner sur la nouvelle voie à ajuster et procéder de la même façon.

#### **Remarque**

*Lorsque l'appareil est hors tension les offsets restent actifs.*

*Pour annuler l'offset d'une voie, il faut se positionner en affichage manuel sur la voie en question, appeler la fonction "OFFSET", remettre sa valeur à zéro par les touches "+" et "-", puis valider par "ENTER".*

*Si, en mode réglage d'offset, aucune action sur les touches "+", "-" ou "ENTER" n'est réalisée pendant un temps de 2 minutes, l'appareil abandonne automatiquement ce mode de fonctionnement sans tenir compte du réglage effectué*

## <span id="page-13-0"></span>**Mise à jour du FIRMWARE**

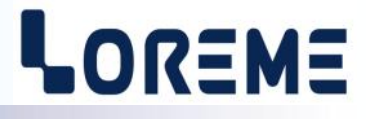

Pour accéder à la mise à jour du Firmware il faut en premier lieu ouvrir une fenêtre HyperTerminal, raccorder le PC avec l'appareil, mettre alors l'appareil sous tension.

Dans la fenêtre du terminal, le caractère suivant est affiché:

**>** <———————— L'appareil envoi ce caractère et attend le caractère « **F** » pendant 0,5 s.

Si l'utilisateur a appuyer sur la touche « F » du clavier dans le temps imparti, le message suivant est affiché dans la fenêtre de l'HyperTerminal:

**FIRMWARE LOADER Rev3 READY TO TRANSFER...**

L'appareil est maintenant en attente de transfert du fichier de mise à jour du Firmware. Ce fichier est un simple fichier de texte avec l'extension .txt fourni par LOREME et contenant le Firmware codé au format intel HEX . Sélectionner le menu « Transfert », « Envoyer un fichier texte… ».

Chercher le fichier voulu à l'aide du sélecteur de fichier, puis, après l'avoir sélectionné, cliqué sur « Ouvrir ». HyperTerminal commence le transfert du fichier vers l'appareil.

**FIRMWARE LOADER Rev3 READY TO TRANSFER \*\*\*\*\*\*\*\*\*\*\*** <———————— Une série d'étoile apparaît pour indiquer la bonne évolution du transfert.

En fin de programmation le message « **PROGRAMMING OK !** » est affiché si tout se passe bien. En cas d'erreur, les messages suivant peuvent être affichés:

- **SERIAL COM ERROR !** Erreur de réception.
	-
- **- SERIAL TIMEOUT !** Temps d'attente de réception dépassé.
- 
- **PROGRAMMING FAILED !** Erreur de programmation dans la mémoire flash de l'appareil.

#### *Attention*

*Si une erreur se produit pendant le processus de programmation, il est absolument nécessaire de reprendre la procédure depuis le début, la programmation partielle entrainant un non fonctionnement de l'appareil.*

## <span id="page-14-0"></span>**CONSEILS RELATIFS A LA CEM**

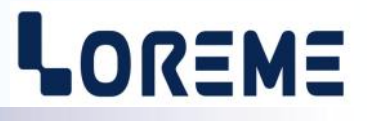

#### **1) Introduction**

Pour satisfaire à sa politique en matière de CEM, basée sur les directives communautaire **2014/30/UE** et **2014/35/UE**, la société LOREME prend en compte les normes relatives à ces directives dès le début de la conception de chaque produit.

L'ensemble des tests réalisés sur les appareils, conçus pour travailler en milieu industriel, le sont aux regards des normes IEC 61000-6-4 et IEC 61000-6-2 afin de pouvoir établir la déclaration de conformité.

Les appareils étant dans certaines configurations types lors des tests, il est impossible de garantir les résultats dans toutes les configurations possibles.

Pour assurer un fonctionnement optimal de chaque appareil il serait judicieux de respecter certaines préconisations d'utilisation.

#### **2) Préconisation d'utilisation**

#### **2.1) Généralité**

- Respecter les préconisations de montage (sens de montage, écart entre les appareils ...) spécifiés dans la fiche technique.
- Respecter les préconisations d'utilisation (gamme de température, indice de protection) spécifiés dans la fiche technique.
- Eviter les poussières et l'humidité excessive, les gaz corrosifs, les sources importantes de chaleur.
- Eviter les milieux perturbés et les phénomènes ou élément perturbateurs.
- Regrouper, si possible, les appareils d'instrumentation dans une zone séparée des circuits de puissance et de relayage.
- Eviter la proximité immédiate avec des télérupteurs de puissance importantes, des contacteurs, des relais, des groupes de puissance à thyristor ...
- Ne pas s'approcher à moins de cinquante centimètres d'un appareil avec un émetteur (talkie-walkie) d'une puissance de 5 W, car celui-ci créer un champs d'une intensité supérieur à 10 V/M pour une distance de moins de 50 cm.

#### **2.2) Alimentation**

- Respecter les caractéristiques spécifiées dans la fiche technique (tension d'alimentation, fréquence, tolérance des valeurs, stabilité, variations ...).
- Il est préférable que l'alimentation provienne d'un dispositif à sectionneur équipés de fusibles pour les éléments d'instrumentation, et que la ligne d'alimentation soit la plus direct possible à partir du sectionneur. Eviter l'utilisation de cette alimentation pour la commande de relais, de contacteurs, d'électrovannes etc ...
- Si le circuit d'alimentation est fortement parasité par la commutation de groupes statiques à thyristors, de moteur, de variateur de vitesse, ... il serait nécessaire de monter un transformateur d'isolement prévu spécifiquement pour l'instrumentation en reliant l'écran à la terre.
- Il est également important que l'installation possède une bonne prise de terre, et préférable que la tension par rapport au neutre n'excède pas 1V, et que la résistance soit intérieure à 6 ohms.
- Si l'installation est située à proximité de générateurs haute fréquence ou d'installations de soudage à l'arc, il est préférable de monter des filtres secteur adéquats.

#### **2.3) Entrées / Sorties**

- Dans un environnement sévère, il est conseillé d'utiliser des câbles blindés et torsadés dont la tresse de masse sera reliée à la terre en un seul point.
- Il est conseillé de séparer les lignes d'entrées / sorties des lignes d'alimentation afin d'éviter les phénomènes de couplage.
- Il est également conseillé de limiter autant que possible les longueurs de câbles de données.

## <span id="page-15-0"></span>**Câblage**

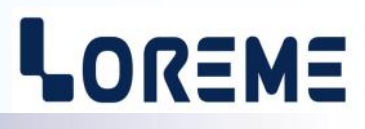

#### **SCHEMAS DE RACCORDEMENT INL100, INL100P**

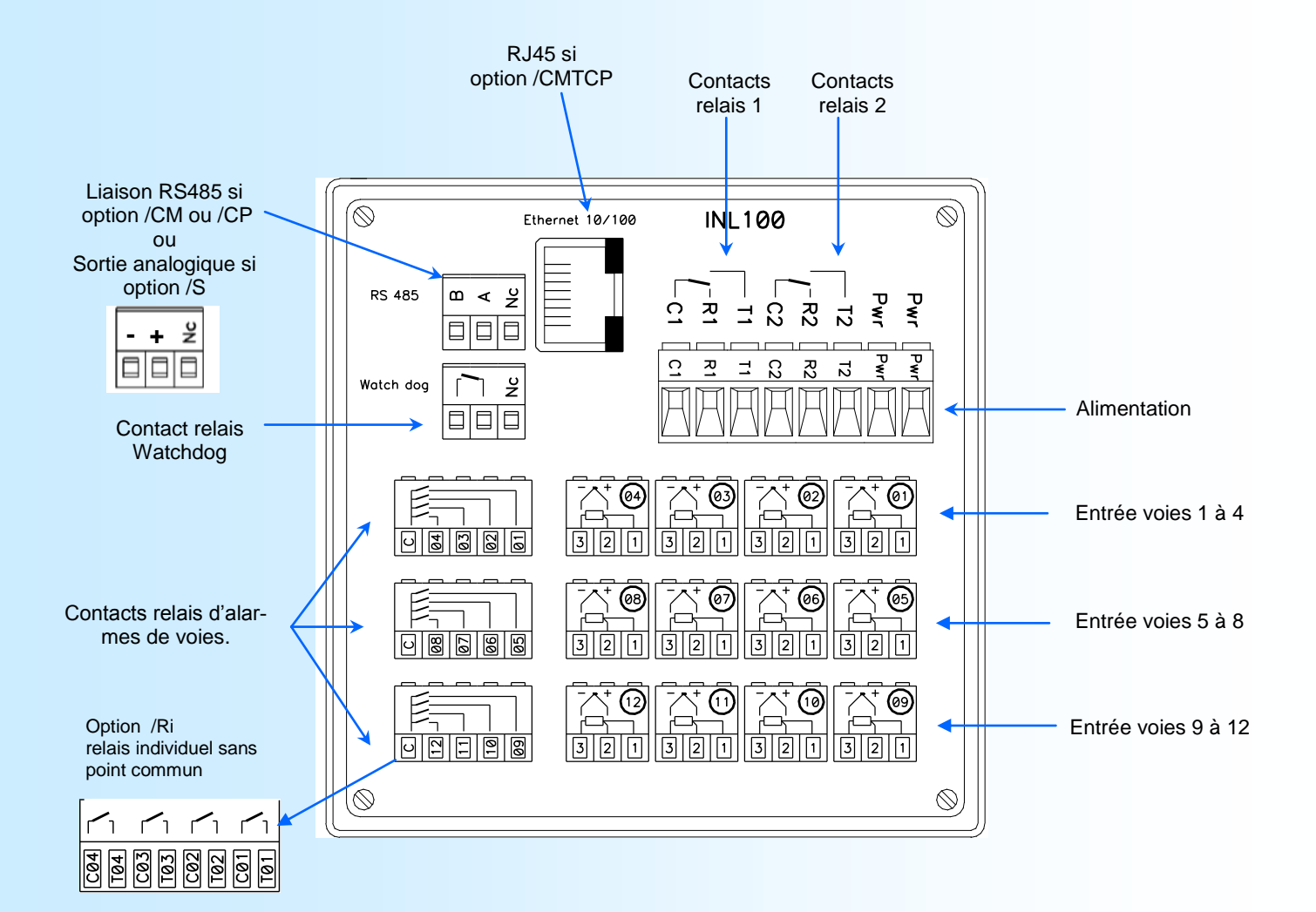

Câblage INL100:

Borne 1: ligne entrée PT100 ou résistance

Borne 2: + entrée (entrée mA sur shunt externe de 5 Ohms).

Borne 3: masse

Câblage INL100P:

Borne 1: + entrée tension V, 0/10 V (impédance d'entrée, 250 kOhms).

Borne 2: + entrée courant mA (shunt interne 5 Ohms).

Borne 3: masse

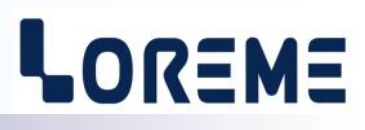

#### **SCHEMAS DE RACCORDEMENT INL100-pt4f**

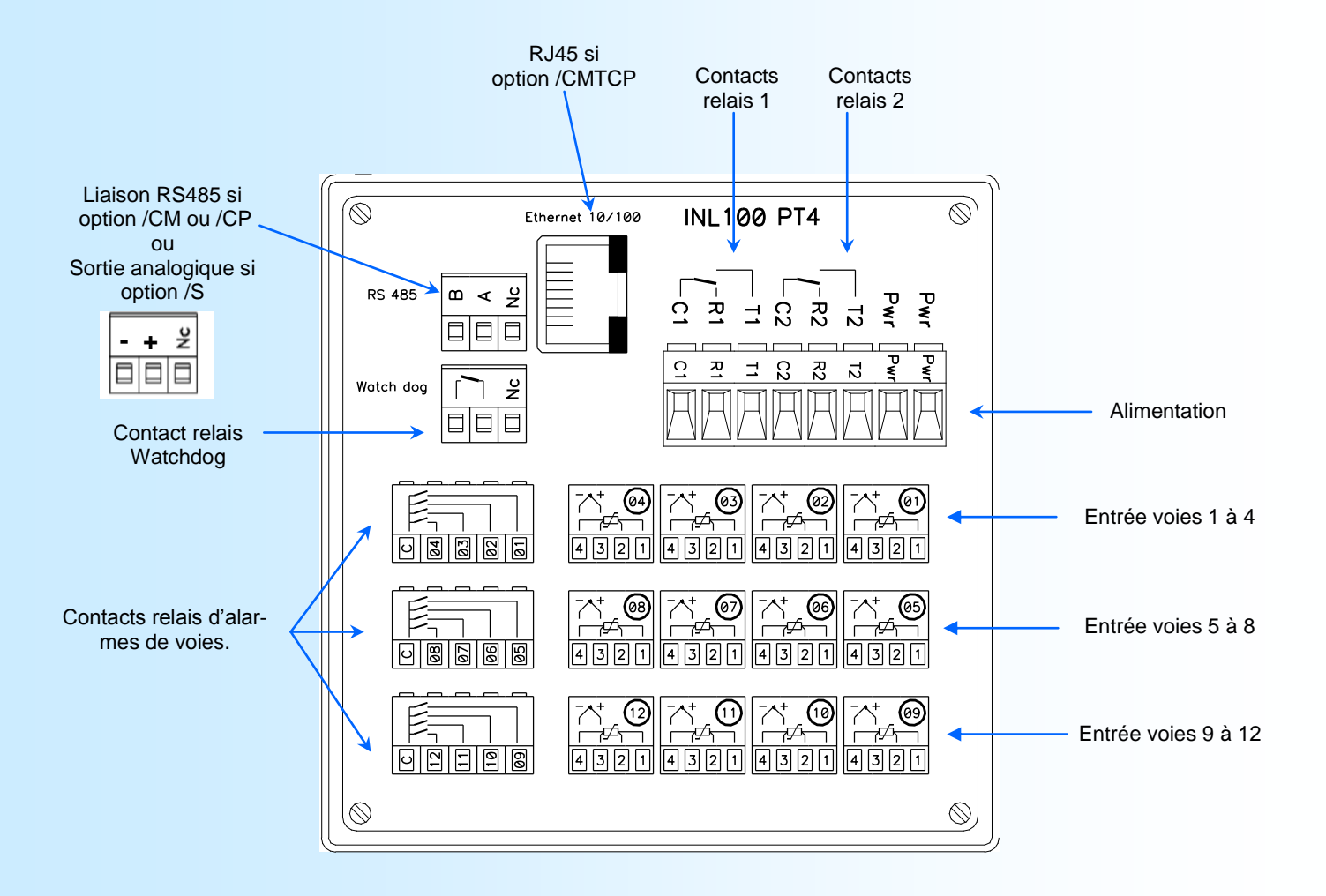

## <span id="page-17-0"></span>**Liaison RS485 MODBUS**

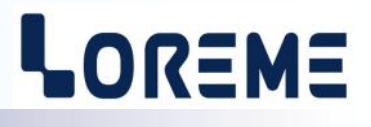

#### **1) Caractéristiques**

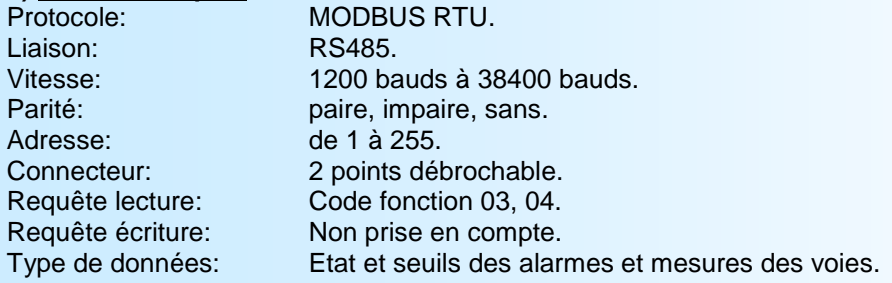

**Note:** *L'adresse, la vitesse et la parité sont à configurer par la liaison RS232 ou par les touches de la face avant.* 

#### **2) Descriptions des données**

#### **2.1) Données accessibles**

Toutes les mesures sont accessibles en mode lecture. Il est possible de lire la mesure d'une voie, de plusieurs voies (successives) ou de l'ensemble des voies, les états d'alarme d'une voie, de plusieurs voies (successives) ou de l'ensemble des voies.

Les données sont disponibles sous différents formats:

- 2 mots soit 4 octets pour les mesures au format flottant 32 bits IEEE,
- 2 mots soit 4 octets pour les seuils d'alarme au format flottant 32 bits IEEE,
- 1 mots soit 2 octets pour les mesures au format entier 16 bits dont la grandeur représente le % de l'échelle d'entrée,
- 2 mots soit 4 octets pour les mesures au format entier réel 32 bits,
- 1 mot soit 2 octets au format entier 16 bits, pour l'états des alarmes.

Se référer aux tableaux de données joints pour le détail des adresses.

#### **2.2) Trame d'exception**

Lors d'une erreur physique de transmission d'une trame question (CRC16 ou parité), l'esclave ne répond pas. Si une erreur de trame (adresse données, fonction, valeur) intervient, une réponse d'exception sera émise par l'esclave.

Longueur de trame 5 octets.

Particularités de la trame d'exception:

Code fonction: Le code fonction de la trame d'exception est identique à celui de la trame question, mais son bit de poids fort est forcé à 1 (ou logique avec \$80).

Code erreur: Le code erreur détermine le motif de l'envoi d'une trame d'exception.

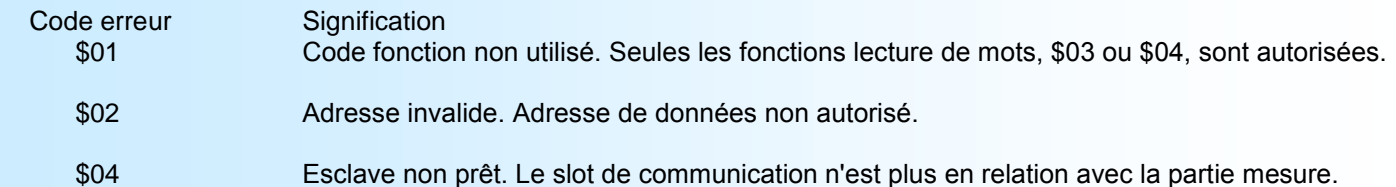

#### **2.3) Format des données**

- Données d'alarmes au format entier 16 bits.

Données transmises poids fort en tête et composées de 1 octet par alarme soit 1 mot au total par voie. Le poids fort étant destiné à l'alarme 1 et le poids faible à l'alarme 2.

alarme active =  $F$ FF, alarme inactive = \$00.

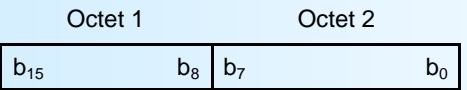

- Données au format entier 16 bits.

Données transmises poids fort en tête, composées de 2 octets soit 1 mots. Les valeur en entier 16 bits correspondent au % de l'échelle de mesure d'entrée. \$0000 ou \$FFFF = rupture capteur.

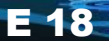

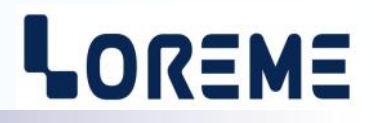

\$0001 = dépassement bas de la gamme d'entrée. \$FFFE = dépassement haut de la gamme d'entrée. \$0002 à \$FFFD = % de la gamme d'entrée.

Exemple:<br>- entrée PT100 (-200 /800°C), valeur 16 bits = 37442

 $=$  => [((37442 - 2)/65531) \* (800+200)] - 200 = 371,3°C - entrée Tc K (-200 /1350°C), valeur 16 bits = 20900 = > [((20900 - 2)/65531) \* (1350+200)] - 200 = 294,3°C

- Données au format 32 bits entier.

Données transmises poids faible en tête, composées de 2 octets soit 1 mots. La valeur en entier 32 bits correspond à la mesure multipliée par 100.

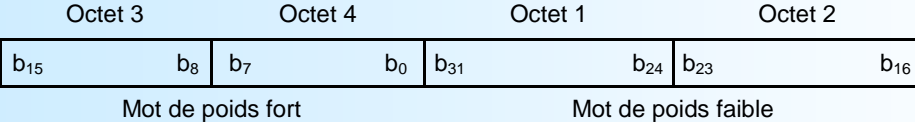

- Données au format IEEE 32 bits flottant.

Données transmises poids fort en tête, composées de 4 octets soit 2 mots. \$FFFFFFFF = rupture capteur.

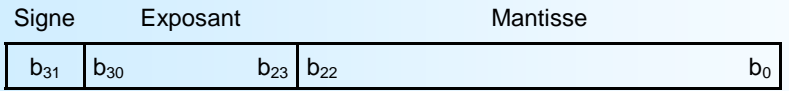

#### **3) Tableau des mesures en flottant 32 bits**

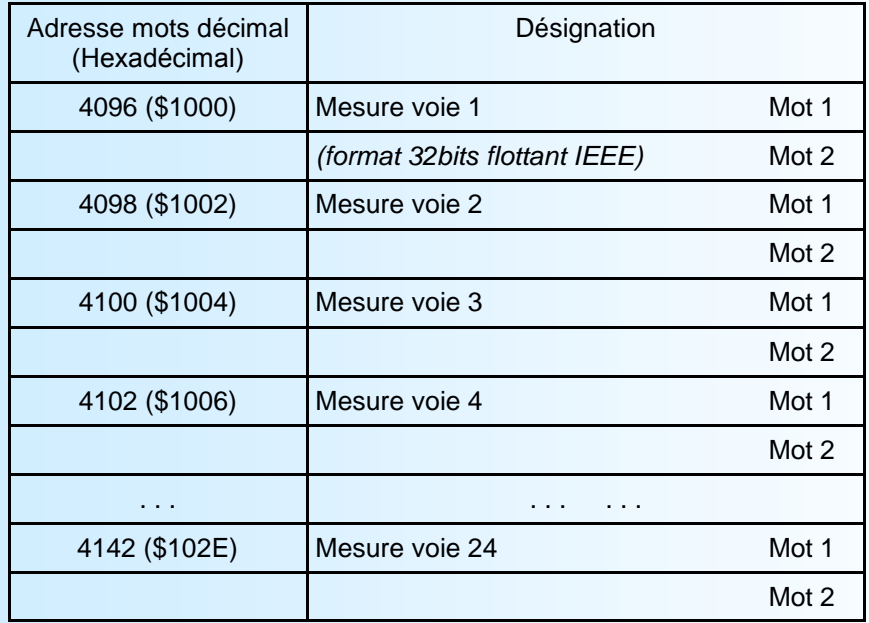

Adresse de début: 4096 (\$1000) 1er mot mesure voie 1 Adresse de fin: 4142 (\$102E) 1er mot mesure voie 24 Nombre total de mots 48 Nombre total d'octets 96

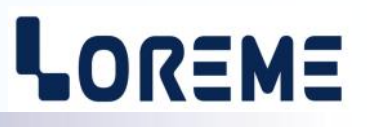

#### **4) Tableau des mesures en entier 16 bits**

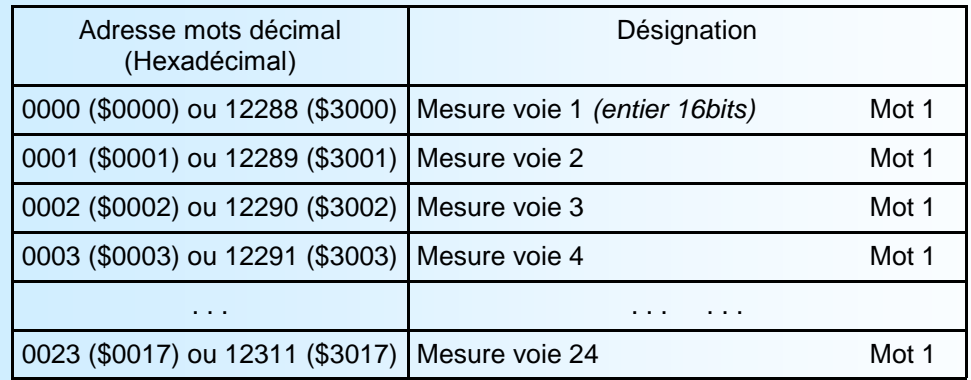

Adresse de début: 0 (\$0000) ou 12288 (\$3000) mesure voie 1 Adresse de fin: 23 (\$0017) ou 12311 (\$3017) mesure voie 24 Nombre total de mots 24 Nombre total d'octets 48

#### **5) Tableau des mesures en entier 32 bits**

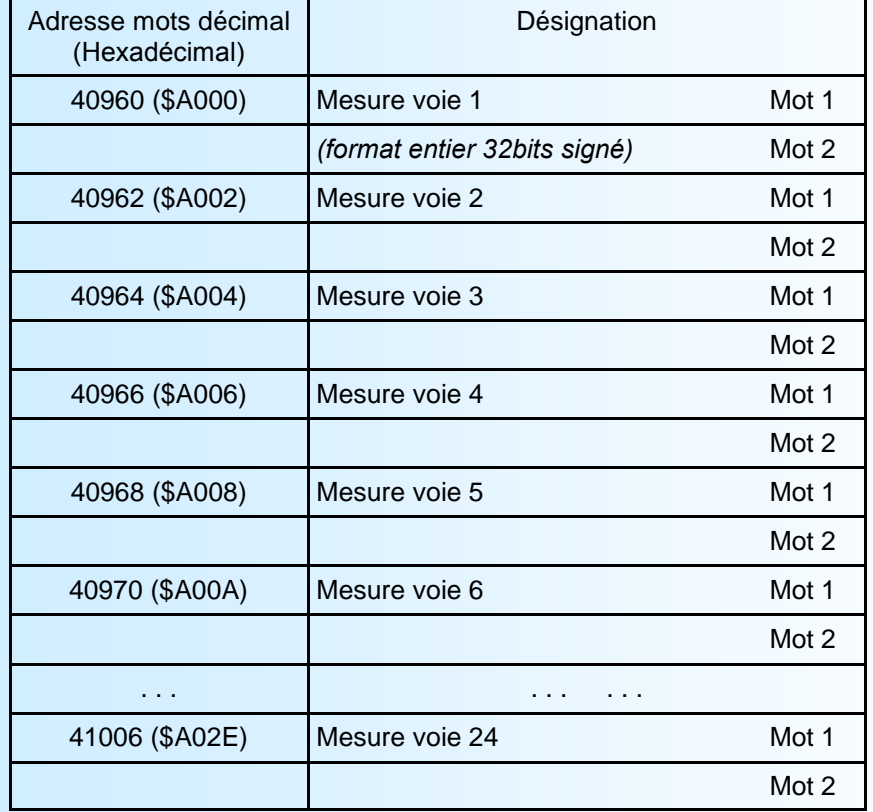

Adresse de début: 40960 (\$A000) 1er mot mesure voie 1 Adresse de fin: 41006 (\$A02E) 1er mot mesure voie 24 Nombre total de mots 48 Nombre total d'octets 96

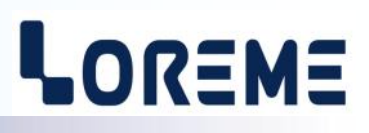

#### **6) Tableau des alarmes**

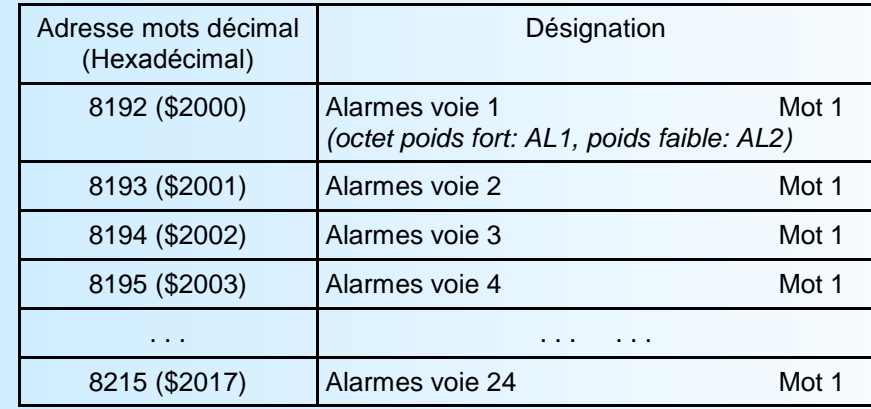

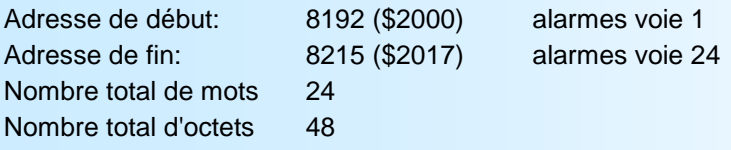

#### **7) Tableau de lecture des seuils d'alarme en flottant 32 bits**

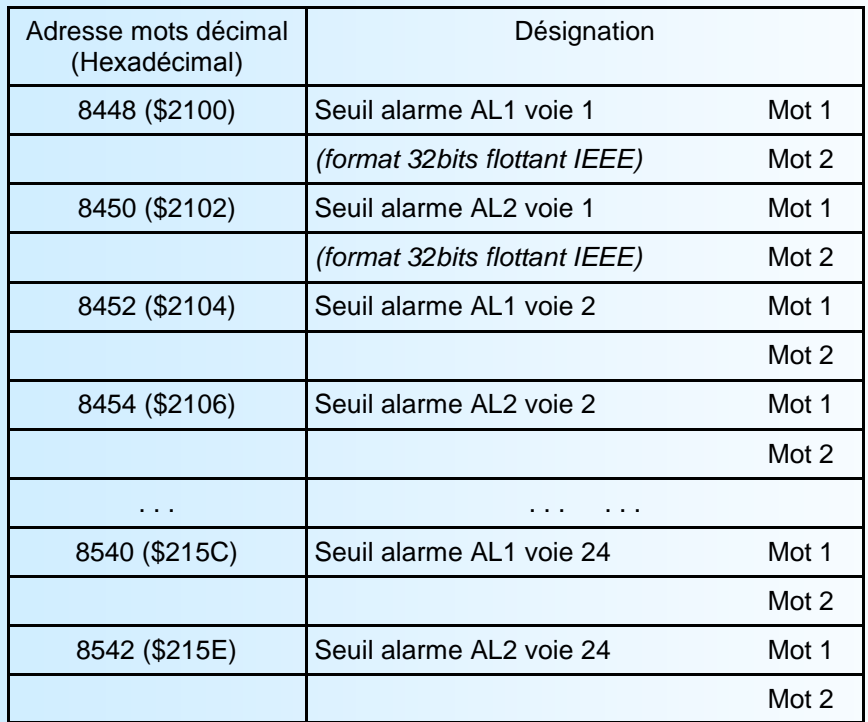

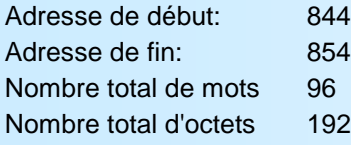

8448 (\$2100) 1er mot seuil AL1 voie 1 8542 (\$215E) 1er mot seuil AL2 voie 24

## <span id="page-21-0"></span>**Communication MODBUS TCP**

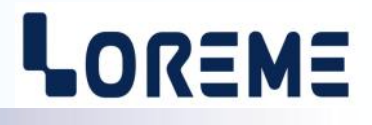

#### **1) Caractéristiques**

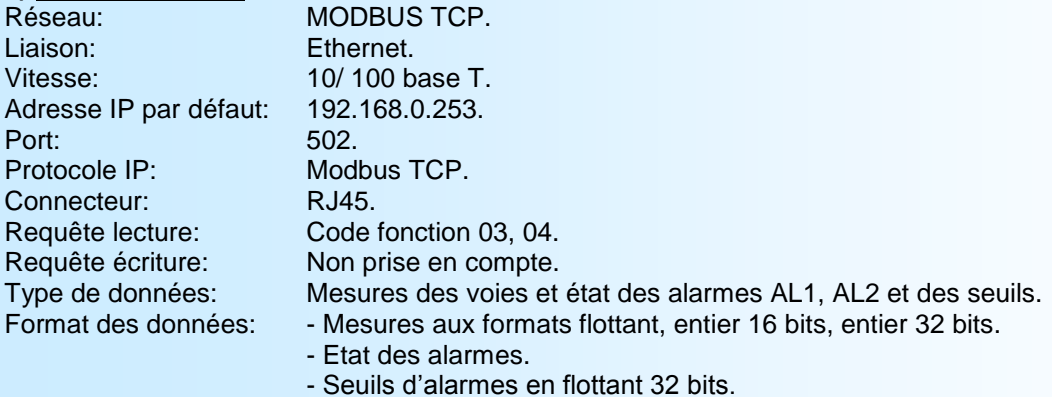

#### **2) Descriptions des données**

Le type et l'emplacement des données disponibles sont identiques à celles du MODBUS. (se référer aux pages 18 à 21).

#### **3) Temps de réponse**

C'est le temps qui sépare une requête de lecture de la réponse de l'esclave. L'INL100/CMTCP réponds en moins de 30 ms à une requête de lecture de 48 registres.

#### **4) Utilisation d'une liaison multi-maitre**

L'INL100/CMTCP supporte d'être interrogé par plusieurs maitres avec des adresses IP différentes (maximum 6). Il faut cependant veiller à ce que la charge moyenne du réseau ne dépasse pas 30 requêtes par seconde. Une charge du réseau trop importante pourrait engendrer des erreurs de communication (non réponse de l'esclave (timeout), ...).

### **Serveur Web**

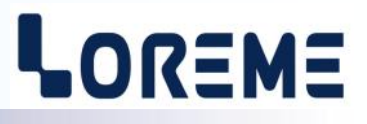

#### **Présentation de la page WEB**

A partir de la version 3.11, l'INL100-150/CMTCP intègre un serveur web qui permet de visualiser les mesures. La page est constituée d'un tableau regroupant les mesures des voies, une visualisation des états d'alarme, et d'un icone permettant le rafraichissement des mesures.

#### Exemple de page de mesure:

#### Bouton pour actualiser la page de mesure

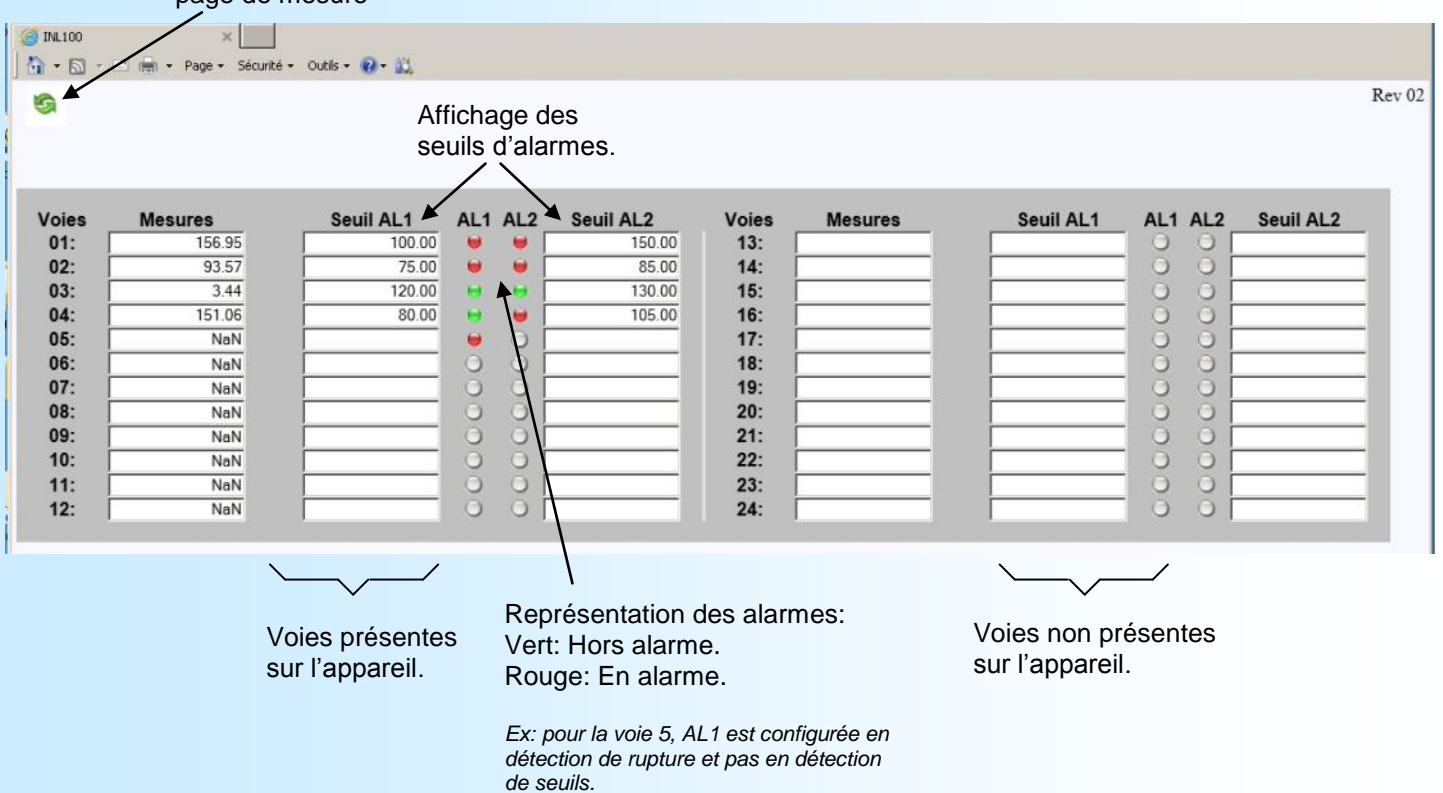

## <span id="page-23-0"></span>**Liaison RS485 PROFIBUS**

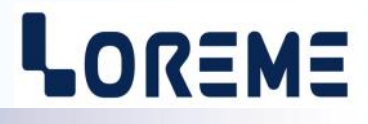

#### **1) Caractéristiques**

L'appareil respecte la spécification PROFIBUS EN 50710 volume 2.

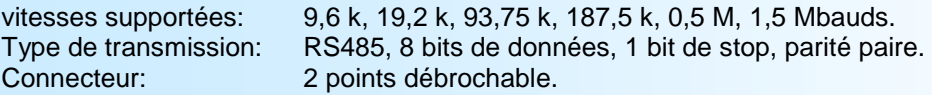

#### **2) Mise en œuvre**

L'adresse et la vitesse du bus sont à configurer sur l'appareil par la liaison RS232. Toutes les informations nécessaire à la communication sur le réseau se trouvent dans le fichier GSD fourni ou téléchargeable sur notre site [www.loreme.fr](http://www.loreme.fr) Ces informations sont séparées en 3 parties:

- Informations sur le fonctionnement général de l'appareil (vitesses supportées, fonctions accessibles, ...),
- Configurations des données (structure des données d'entrées et de sorties),
- Liste des alarmes et des défauts de fonctionnement, paramètres.

#### **2.1) Description des données d'entrées et de sorties**

Il y a 105 octets de données échangées. Elles sont regroupées en 3 parties:

- 96 octets pour la mesure en flottant 32 bits IEEE des 24 voies,
- 3 octets regroupant l'état des alarmes 1 (1 bit par voie, le bit est à 1 si la voie est en alarme),
- 3 octets regroupant l'état des alarmes 2 (1 bit par voie, le bit est à 1 si la voie est en alarme),
- 3 octets regroupant l'état des entrées (1 bit par voie, le bit est à 1 si la voie est en rupture capteur).

#### **2.2) Description des données de diagnostique**

Les données de diagnostique sont formées des 6 octets de diagnostique standard et de 2 octets spécifiques à l'appareil.

#### **2.3) Constitution de la trame d'échange**

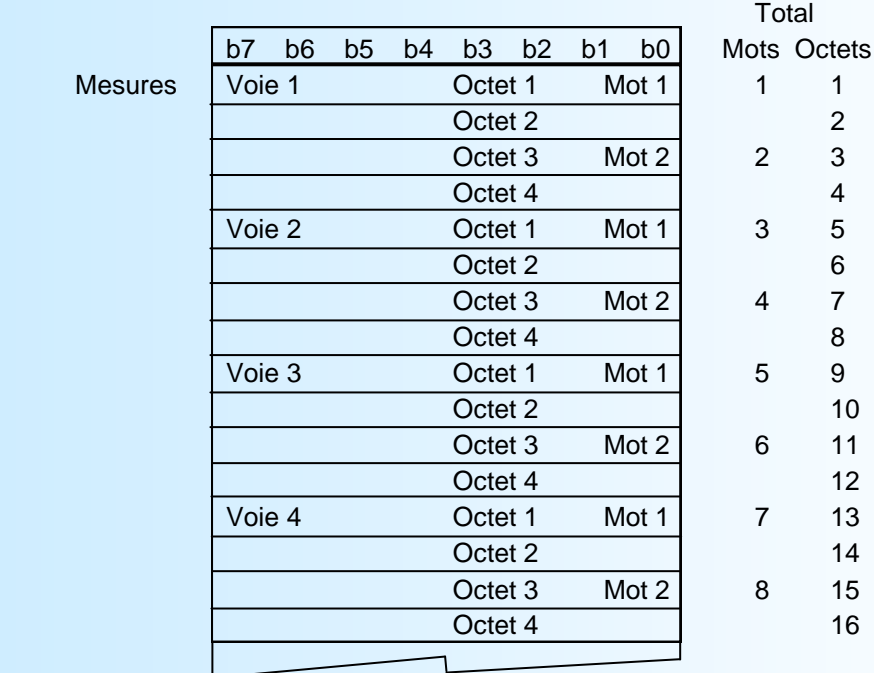

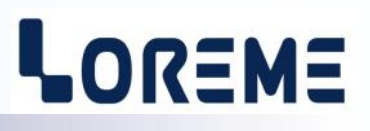

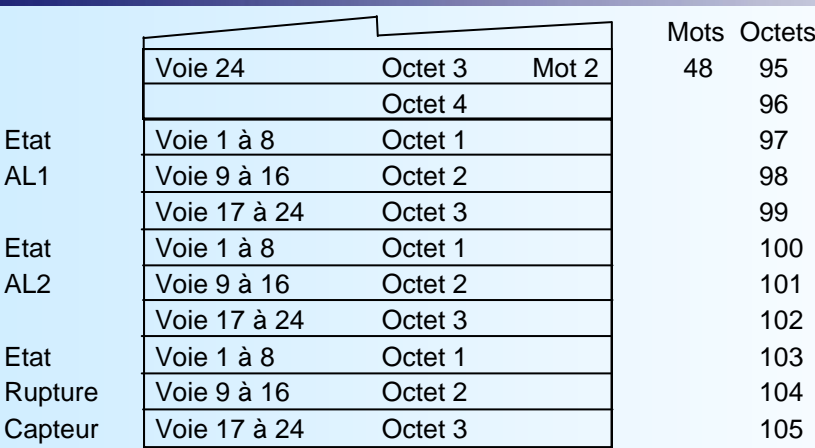

#### **2.4) Détails des octets d'état AL1, AL2, Rupture capteur**

Lorsqu'un des bits est à 1 cela indique que la voie correspondante est en alarme ou en rupture capteur.

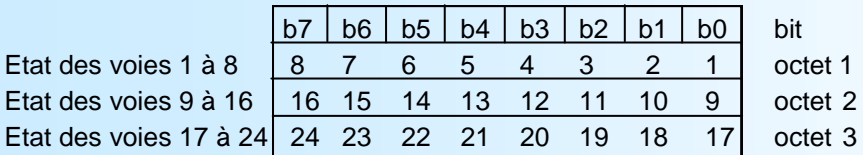

#### **2.5) Détails des données de diagnostique**

octets 1 à 6 :

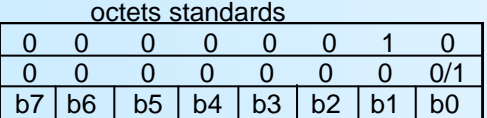

octet 7: entête octet 8: diagnostique bit0: Défaut de mesure

Le "défaut mesure" survient lorsque le slot de communication ne reçoit plus d'informations provenant de la partie mesure dans un délais de 3 s (c'est le cas si l'utilisateur est en train de configurer l'appareil par la liaison RS232). **En cas de "défaut mesure", toutes les données échangées (les mesures et les états des voies ) sont à 0.** 

#### **2.6) Format des données de mesure des voies**

- Données au format IEEE 32 bits flottant. Données transmises poids fort en tête, composées de 4 octets soit 2 mots.  $SFFFFFFF = rupture capteur.$ 

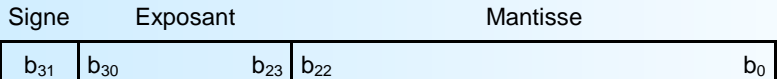

## <span id="page-25-0"></span>**Raccordement au réseau de communication**

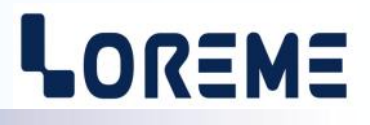

#### **1) Raccordement au réseau MODBUS**

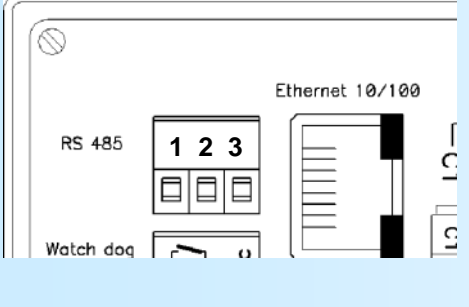

La borne (3) est Non Connectée

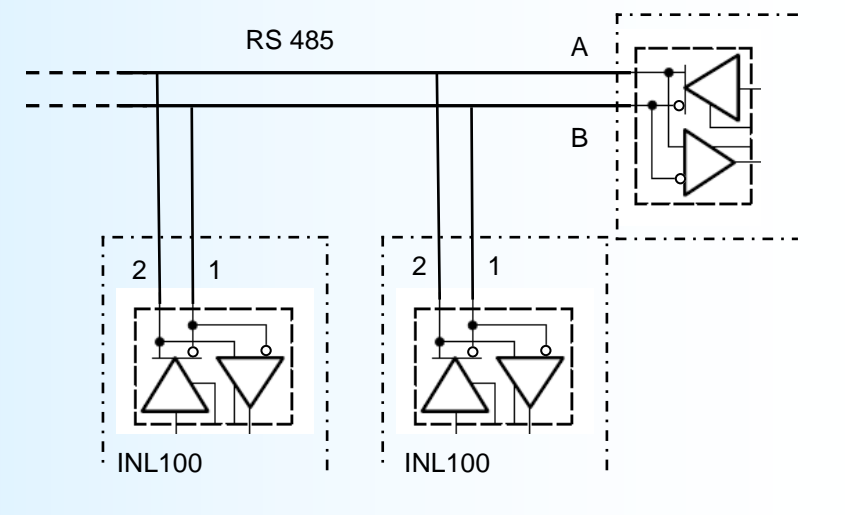

### **2) Raccordement au réseau PROFIBUS**

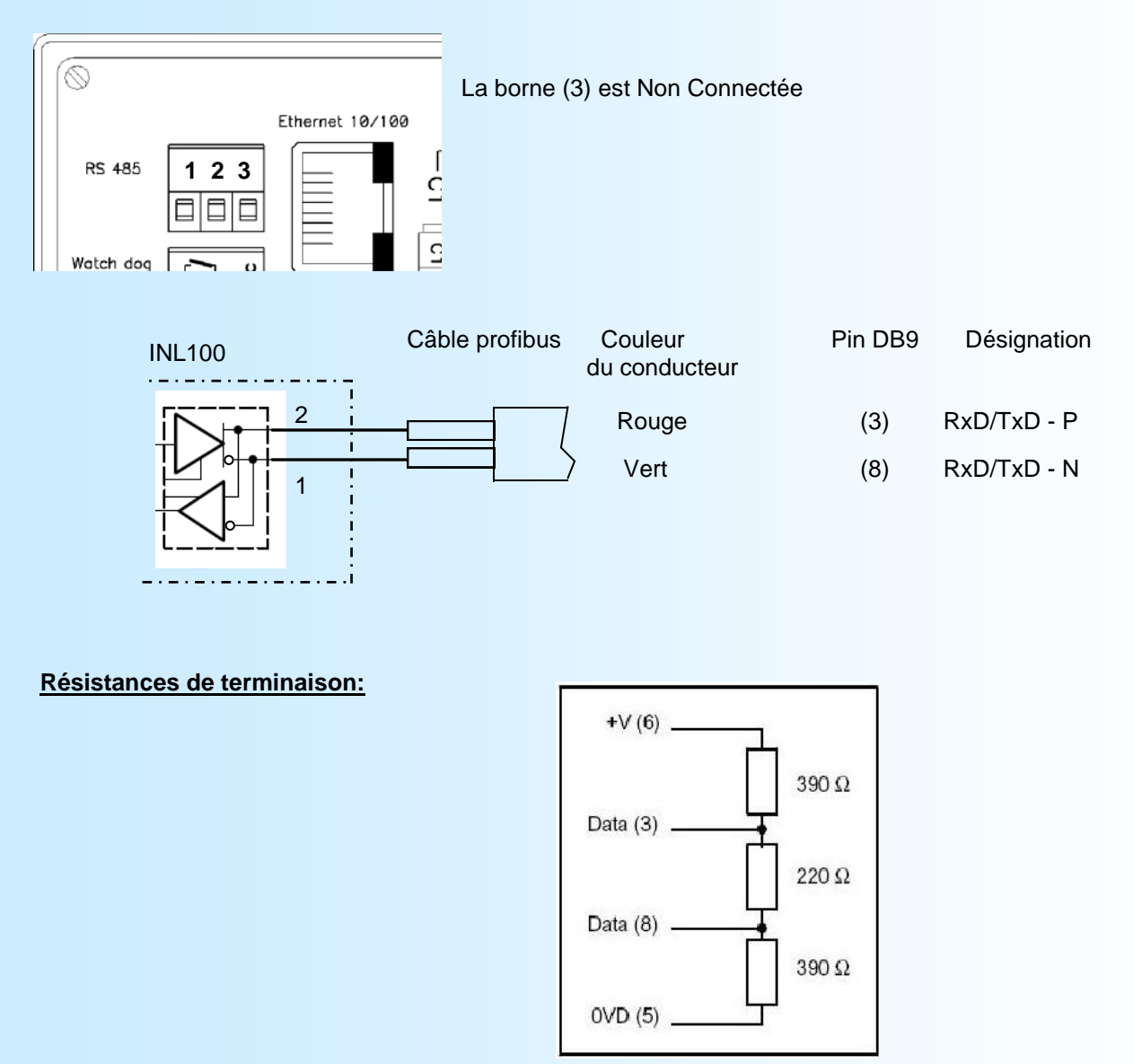

## **Organigrammes de configuration par la face avant**

<span id="page-26-0"></span>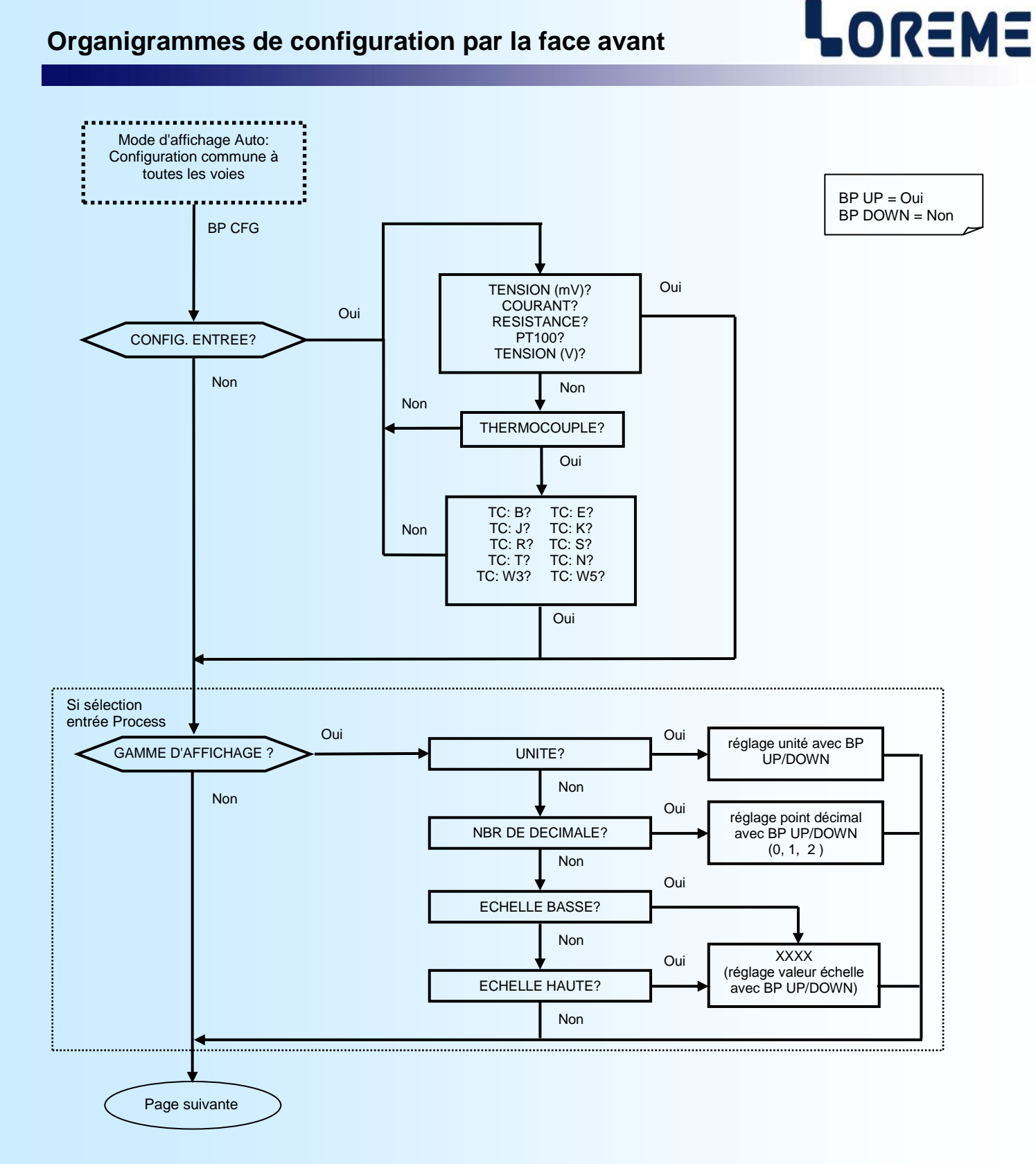

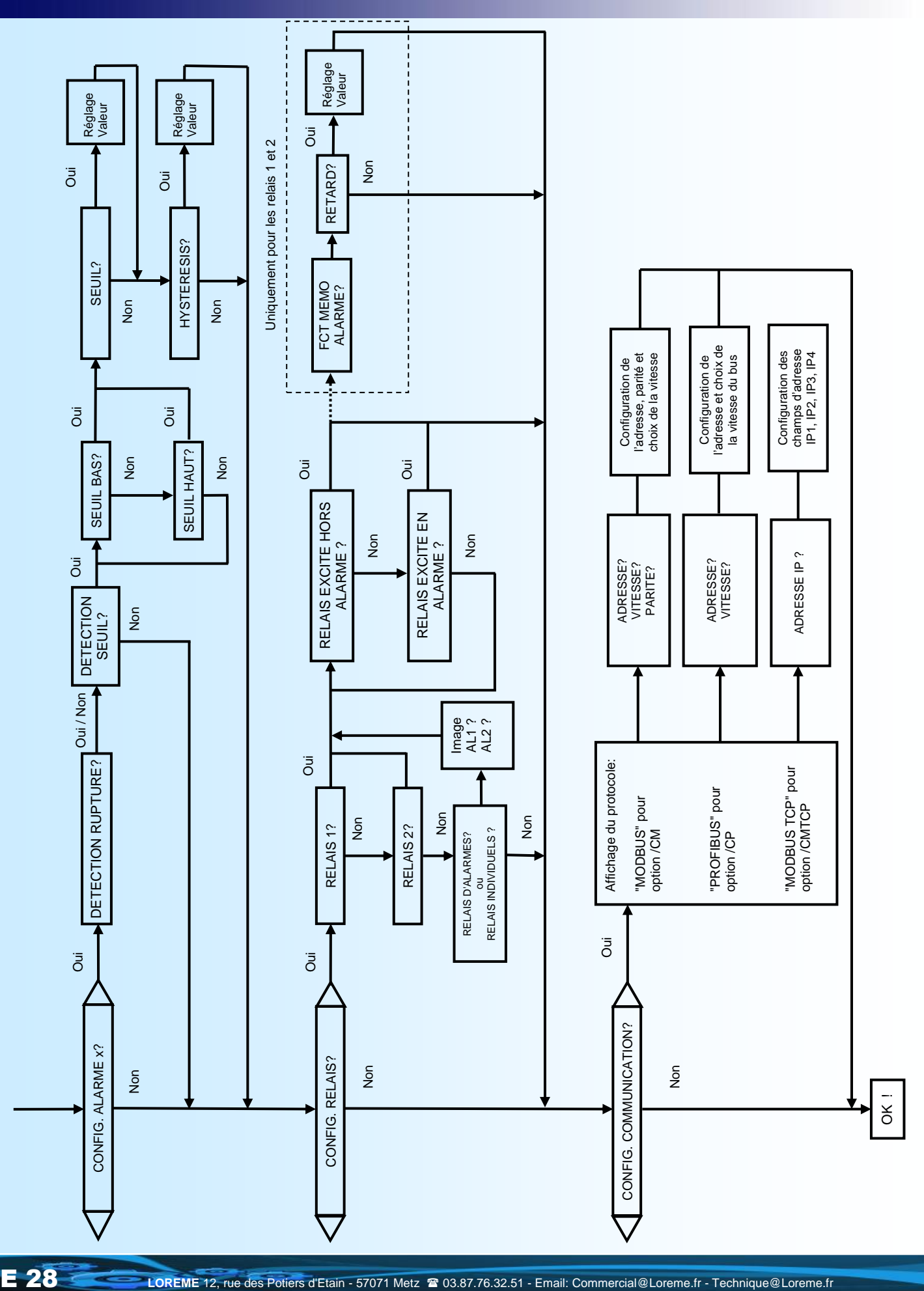

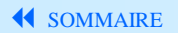

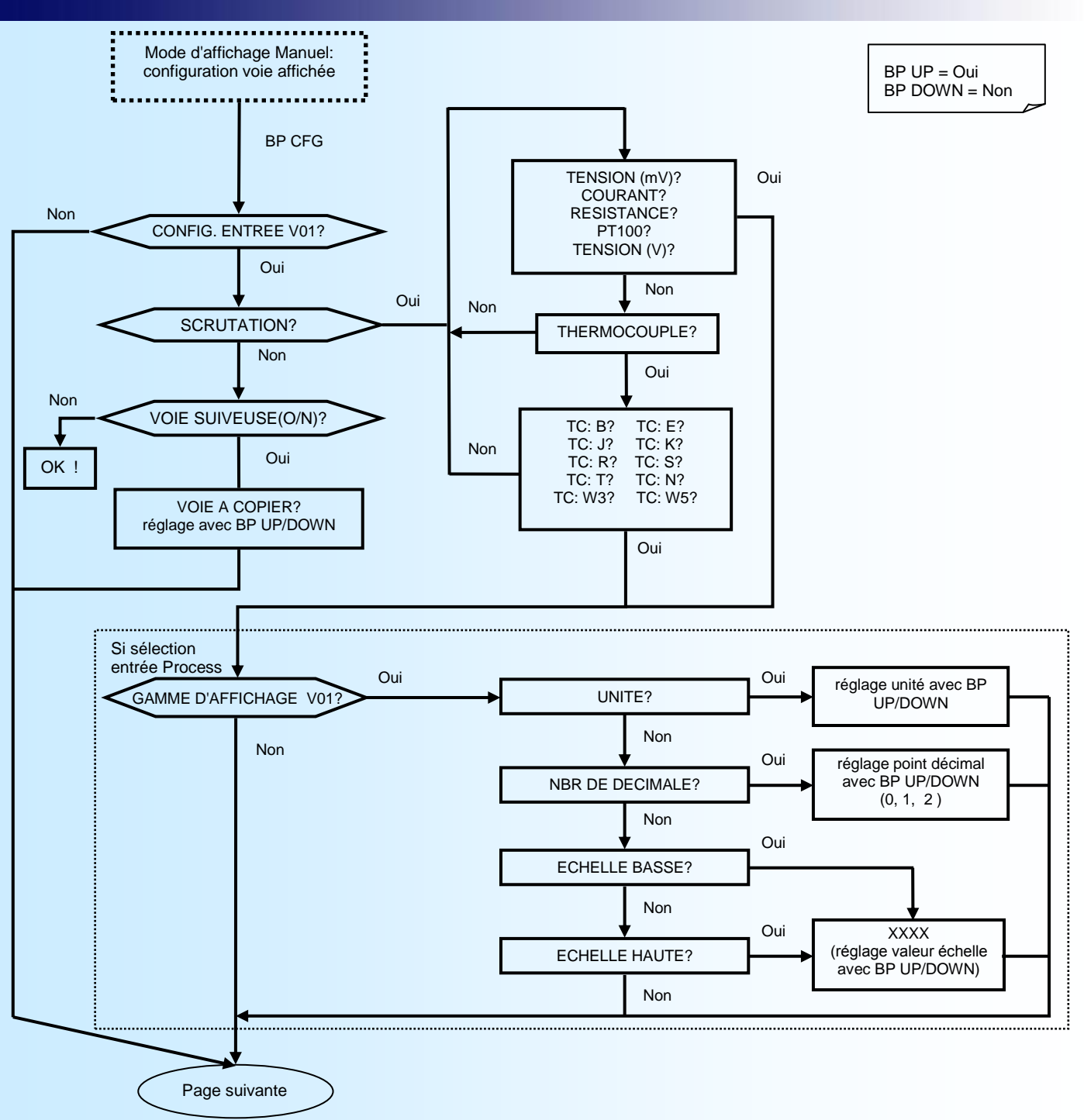

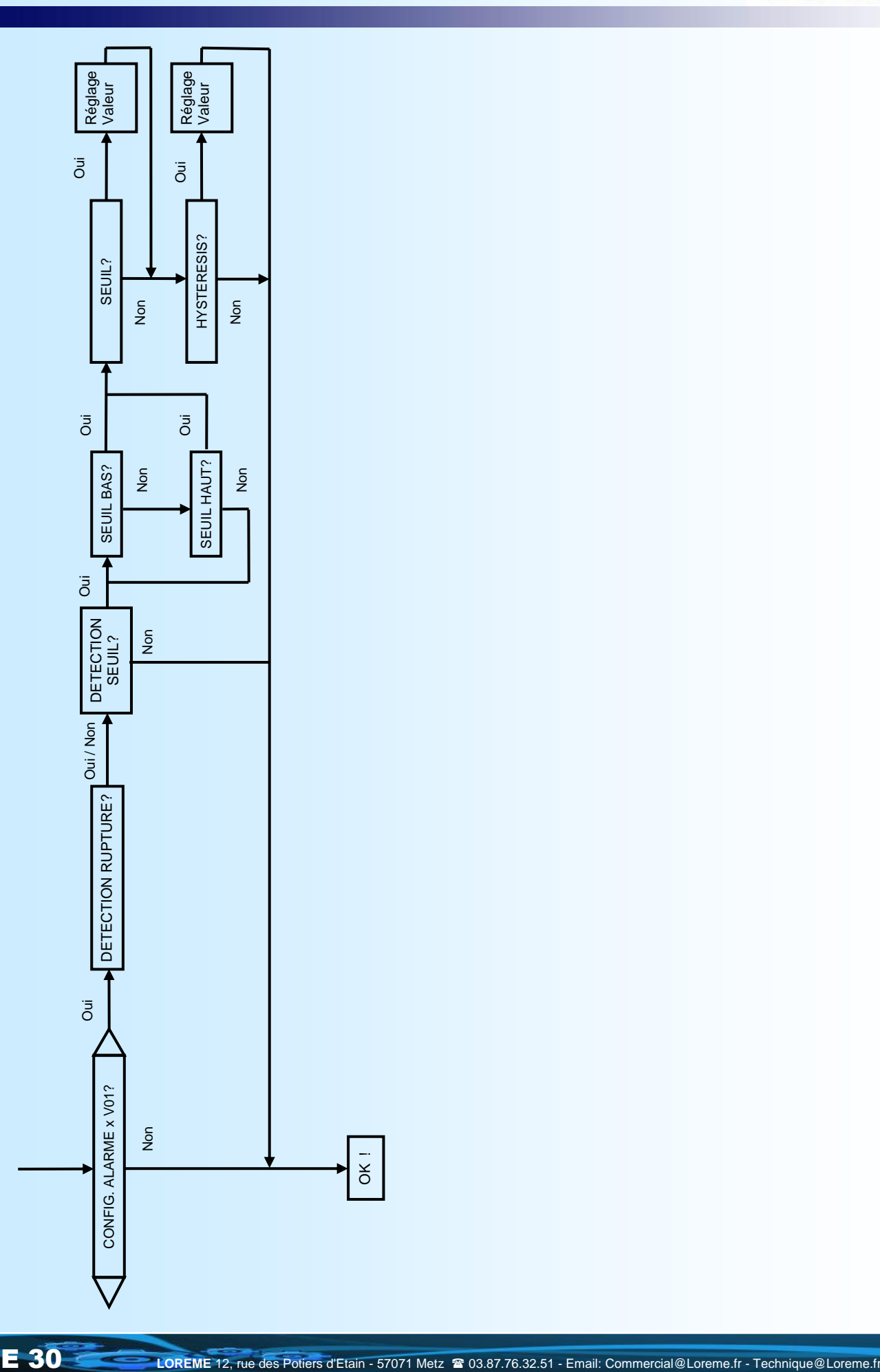